#### **Mandelbrotmenge mit modulo9 nach der GANZEN Iteration**

<http://viva-vortex.de/JavaScript/APmod9.htm>

**Das ist das JavaScript zum Rechnen der Bilder (online oder offline), gerne zum Downloaden .**

**Die Datei math.js wird automatisch in einem Verzeichnis heruntergeladen und im Programm wird ein neuer Pfad eingetragen in Zeile 39. Um die Datei leichter umbenennen zu können, sollte man sie einzeln ins gleiche Verzeichnis legen (wo das Programm laufen soll) und in Zeile 39 src="math.js" eintragen, mit Editor als txt-Format speichern, weiterhin auf die Endung .htm oder .html achten.**

**Ich bitte um Mitbenutzung und Veränderung/Verbesserung aller meiner JavaScripte. Interessante Ergebnisse (mit Link zu Quellcode und Datensatz, wie hier an den Bildbeispielen gezeigt) bitte mir zusenden.**

```
Auszug aus function Iterate(x, y)aln = al * al - bl * bl + x;
                   bln = 2.0 * a1 * b1 + y;a1 = a1n - 9.0 * Math.float (a1n / 9.0);b1 = b1n - 9.0 * Math.float (b1n / 9.0);
```

```
Folgende Parameter sind umzustellen auf 
It = 100Zmax = 9 (inzwischen Standard hier)
Bildbreite = 30
```
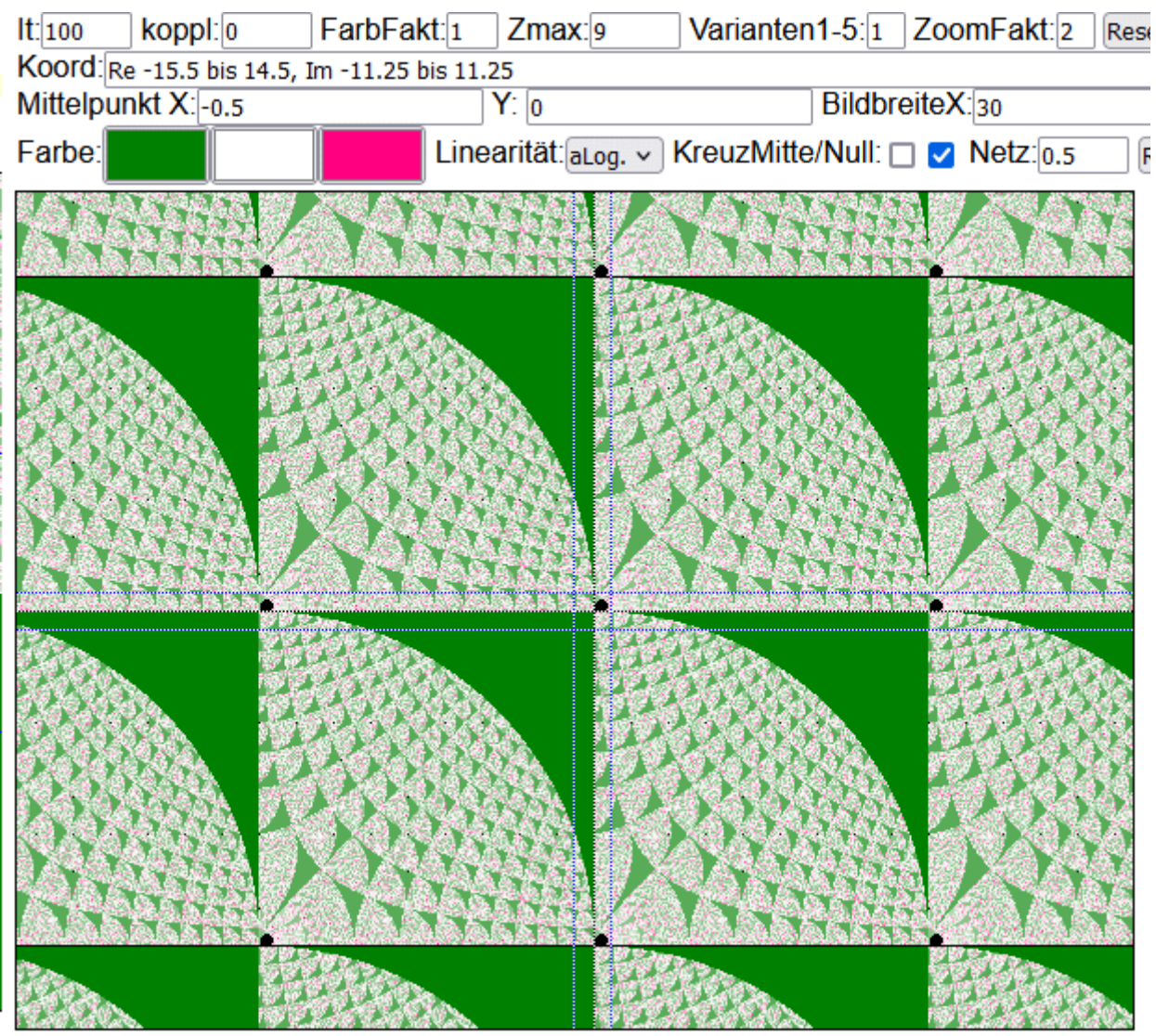

Linksklick = hineinzoomen u. zentrieren, Rechtsklick = herauszoomen u. zentrieren

**Aller x=9 und y=9 wiederholt sich alles**

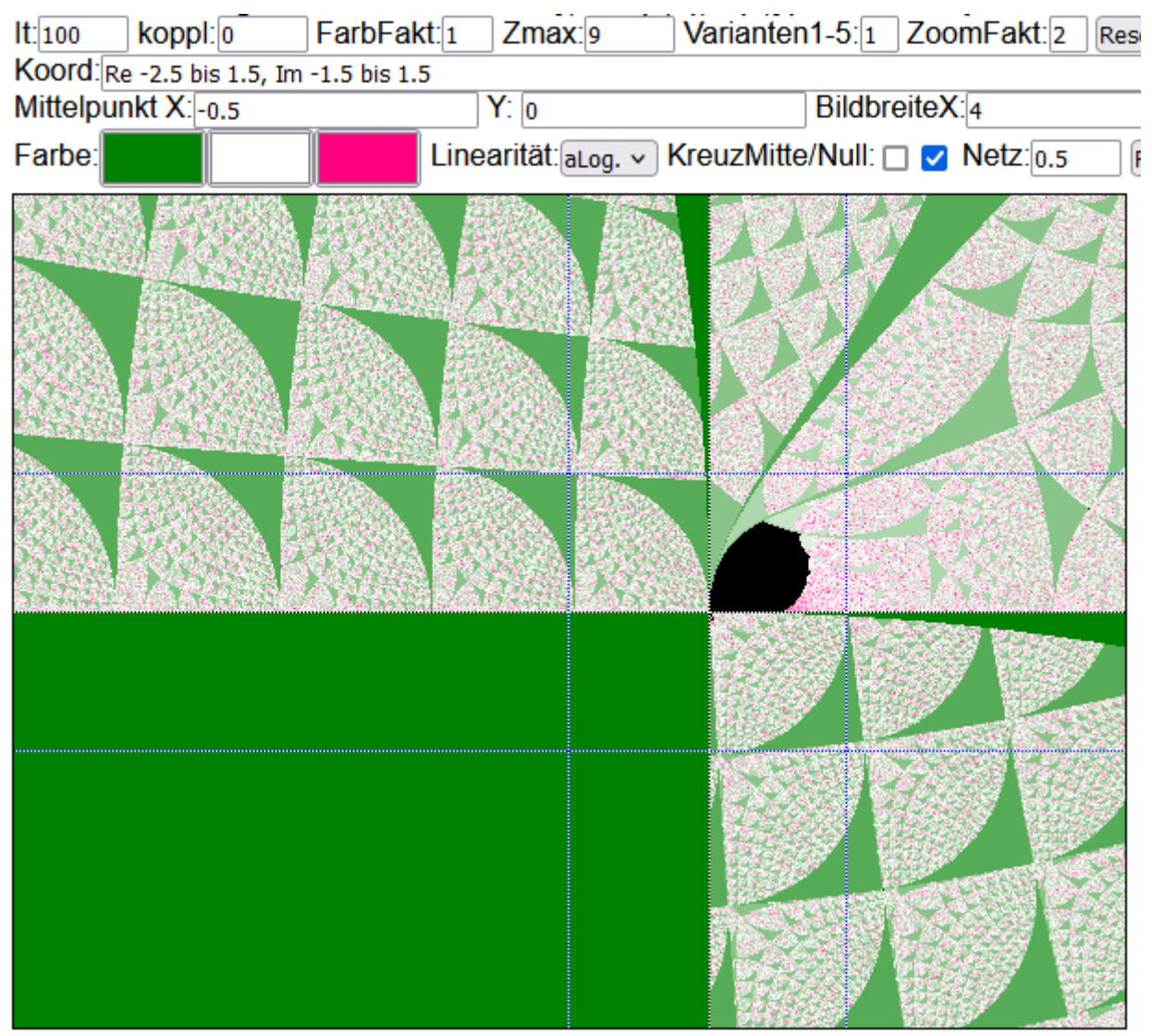

Linksklick = hineinzoomen u. zentrieren, Rechtsklick = herauszoomen u. zentrieren

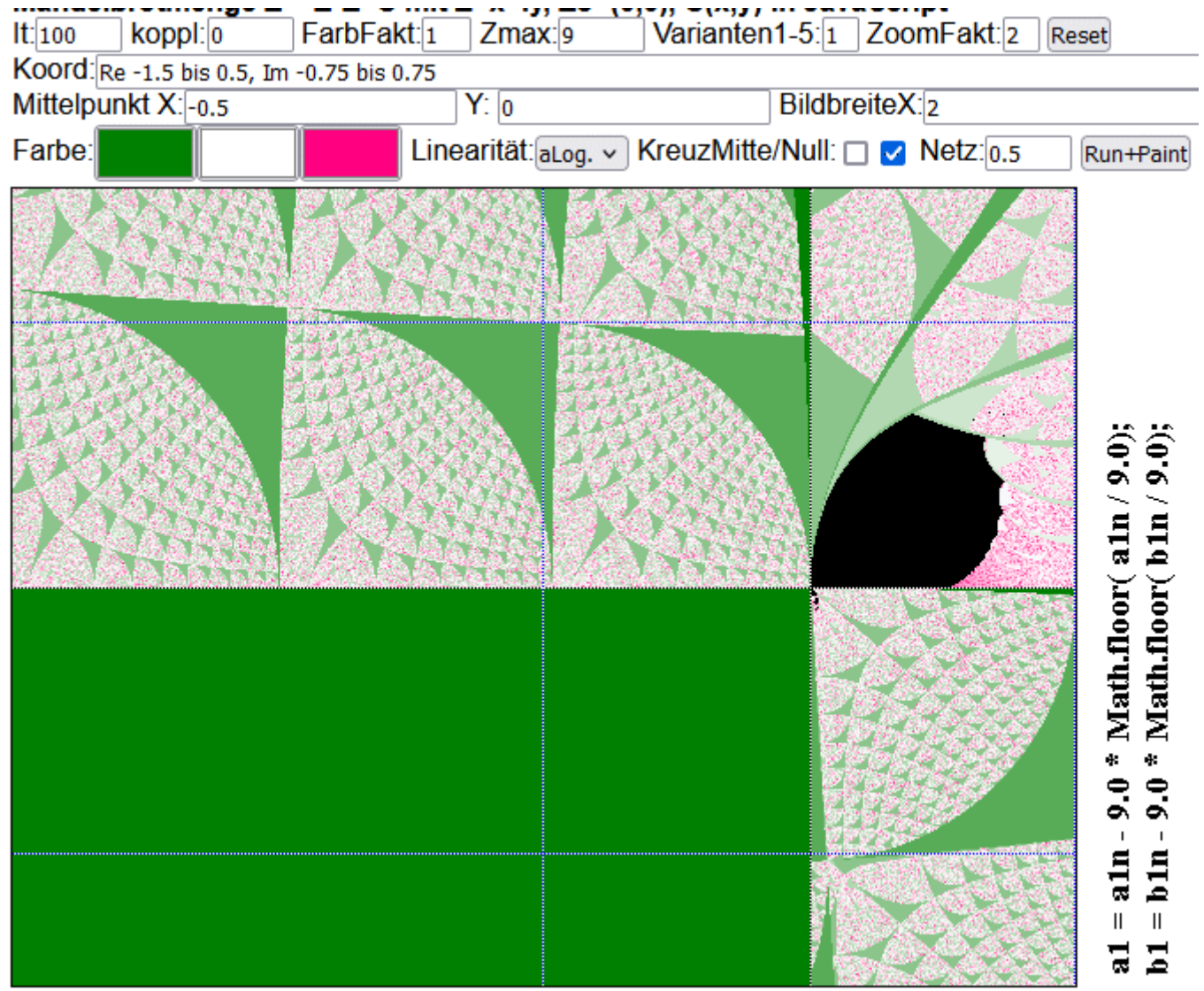

Linksklick = hineinzoomen u. zentrieren, Rechtsklick = herauszoomen u. zentrieren

# **Bildbreite = 1 Mittelpunkt**  $X = 0.25$ **Netz = 0.25 (zwei dünne Linien jeweils)**

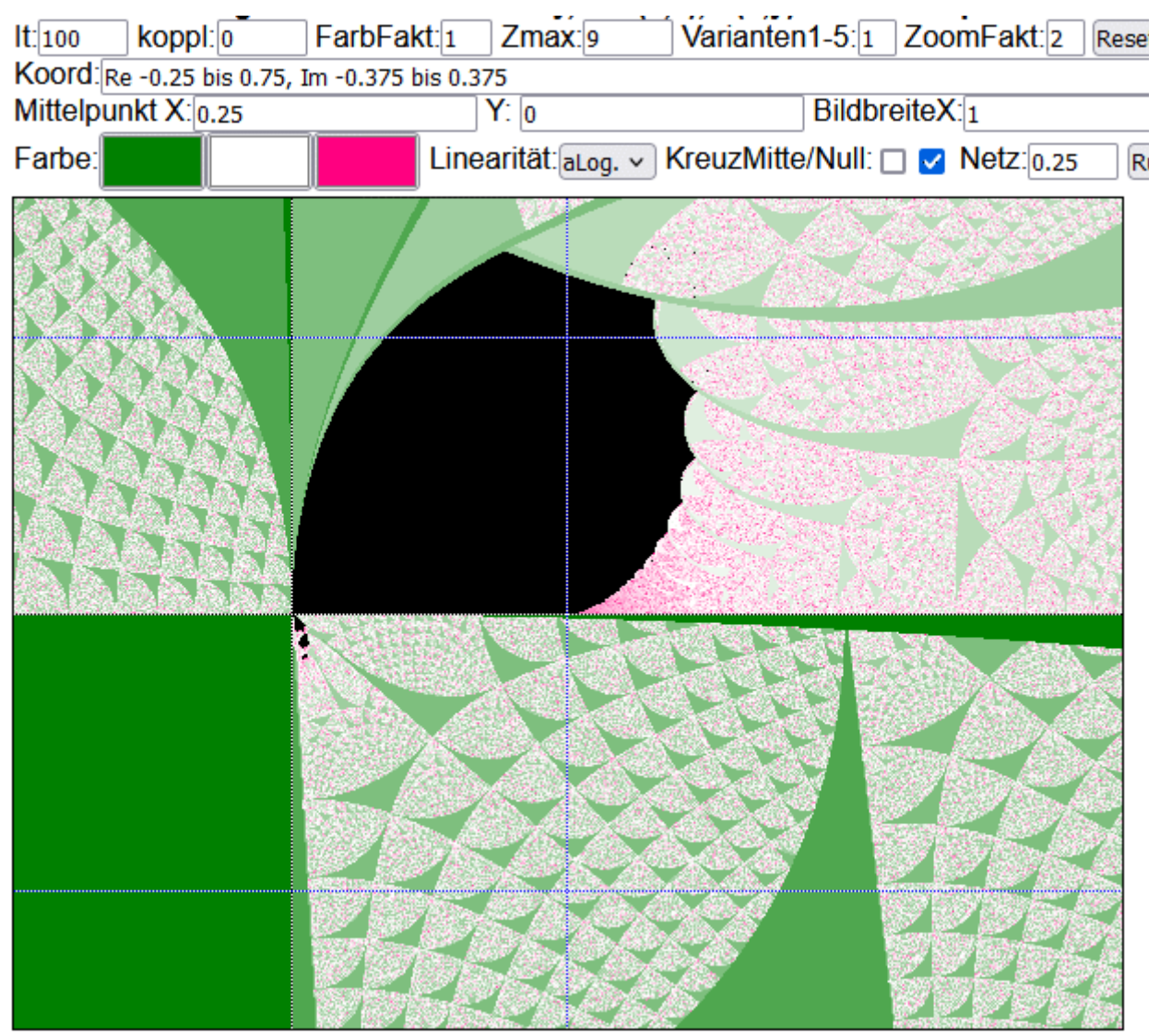

Linksklick = hineinzoomen u. zentrieren, Rechtsklick = herauszoomen u. zentrieren

## **NEU Bildbreite = 0.1**

Mittelpunkt  $X = 0.25$  $Netz = 0.25$ 

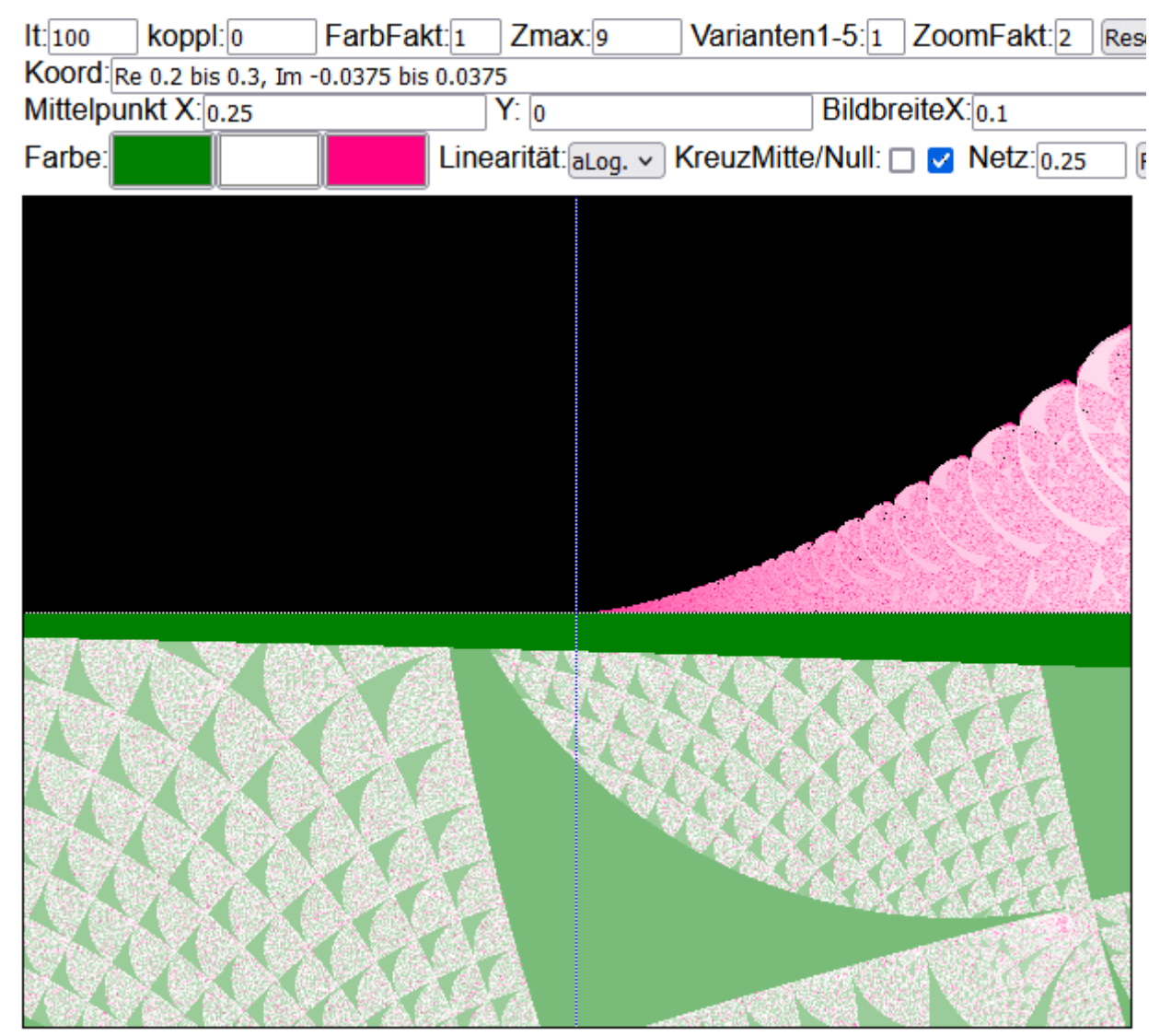

#### **NEU Bildbreite = 0.05**

Mittelpunkt X = 0.288

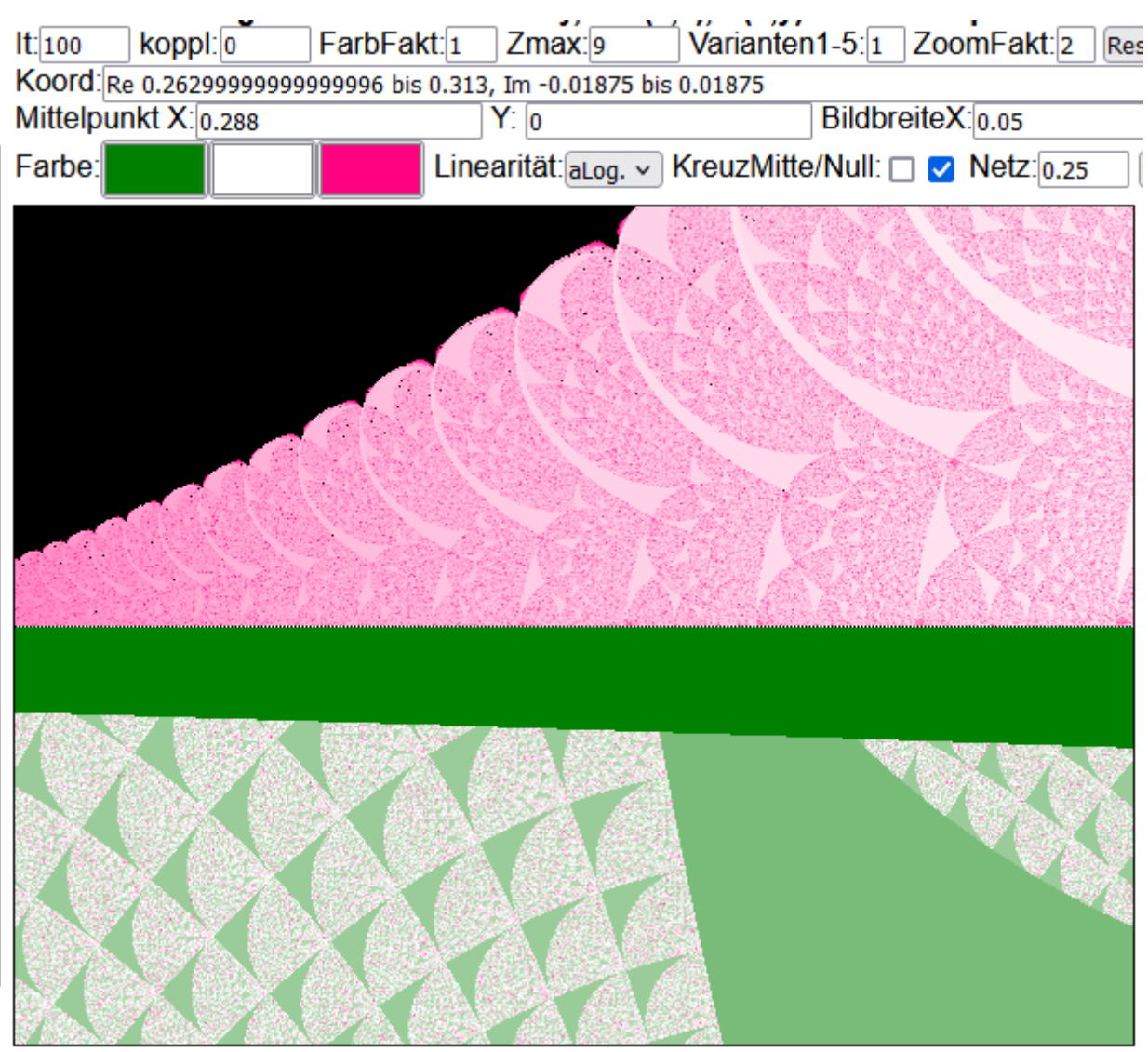

Linksklick = hineinzoomen u. zentrieren, Rechtsklick = herauszoomen u. zentrieren

Habe mit der linken Maustaste ins rosa Muster auf einen größeren dunkelroten Kreuzungspunkt geklickt. Das neue Bild wurde aber Grün.

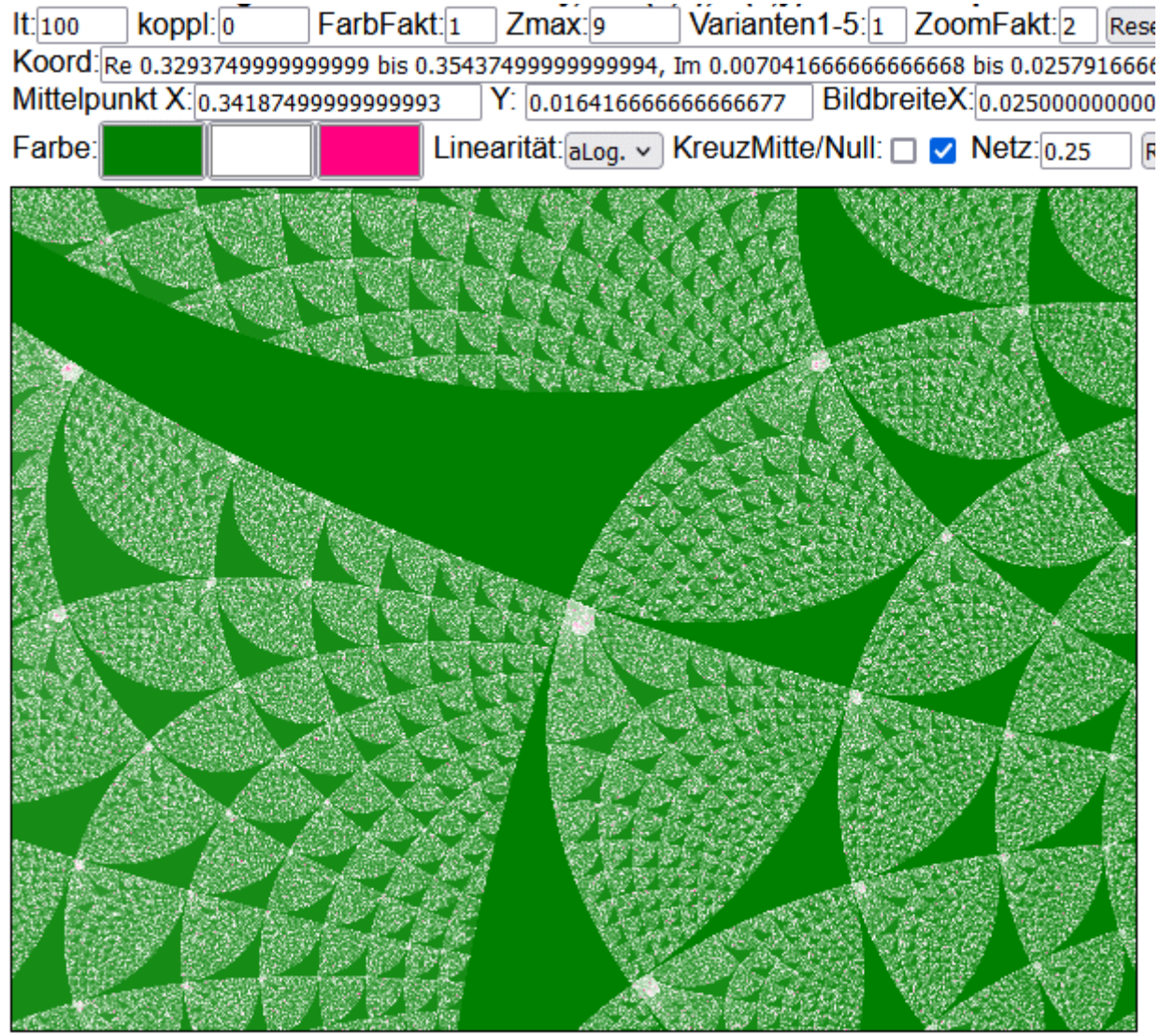

Linksklick = hineinzoomen u. zentrieren, Rechtsklick = herauszoomen u. zentrieren

Weiterhin wurde immer auf den Mittelpunkt der Spirale geklickt (mit linker Maustaste)

#### **Spirale 0**

#### **NEU Bildbreite = 0.00078125**

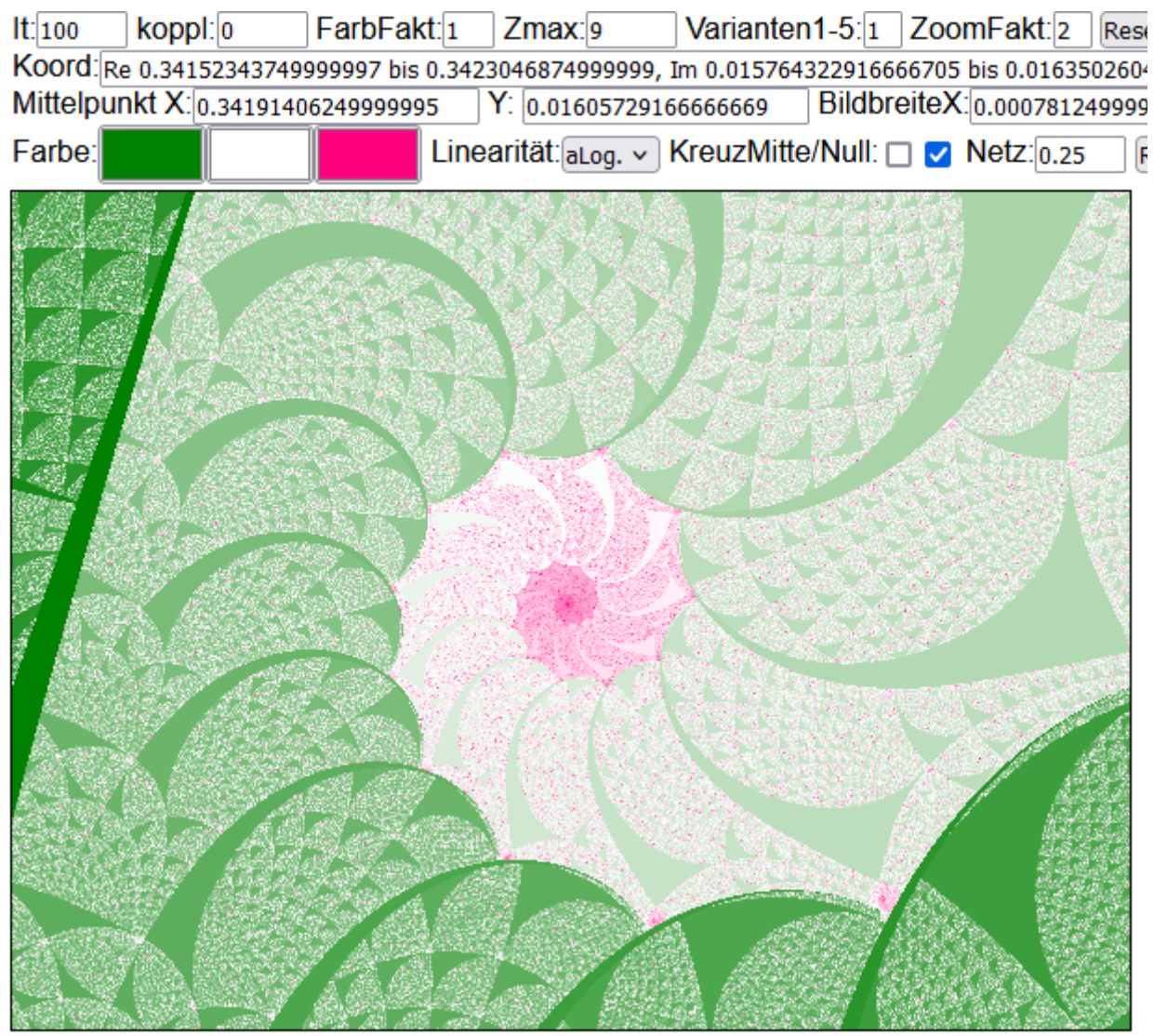

Linksklick = hineinzoomen u. zentrieren, Rechtsklick = herauszoomen u. zentrieren

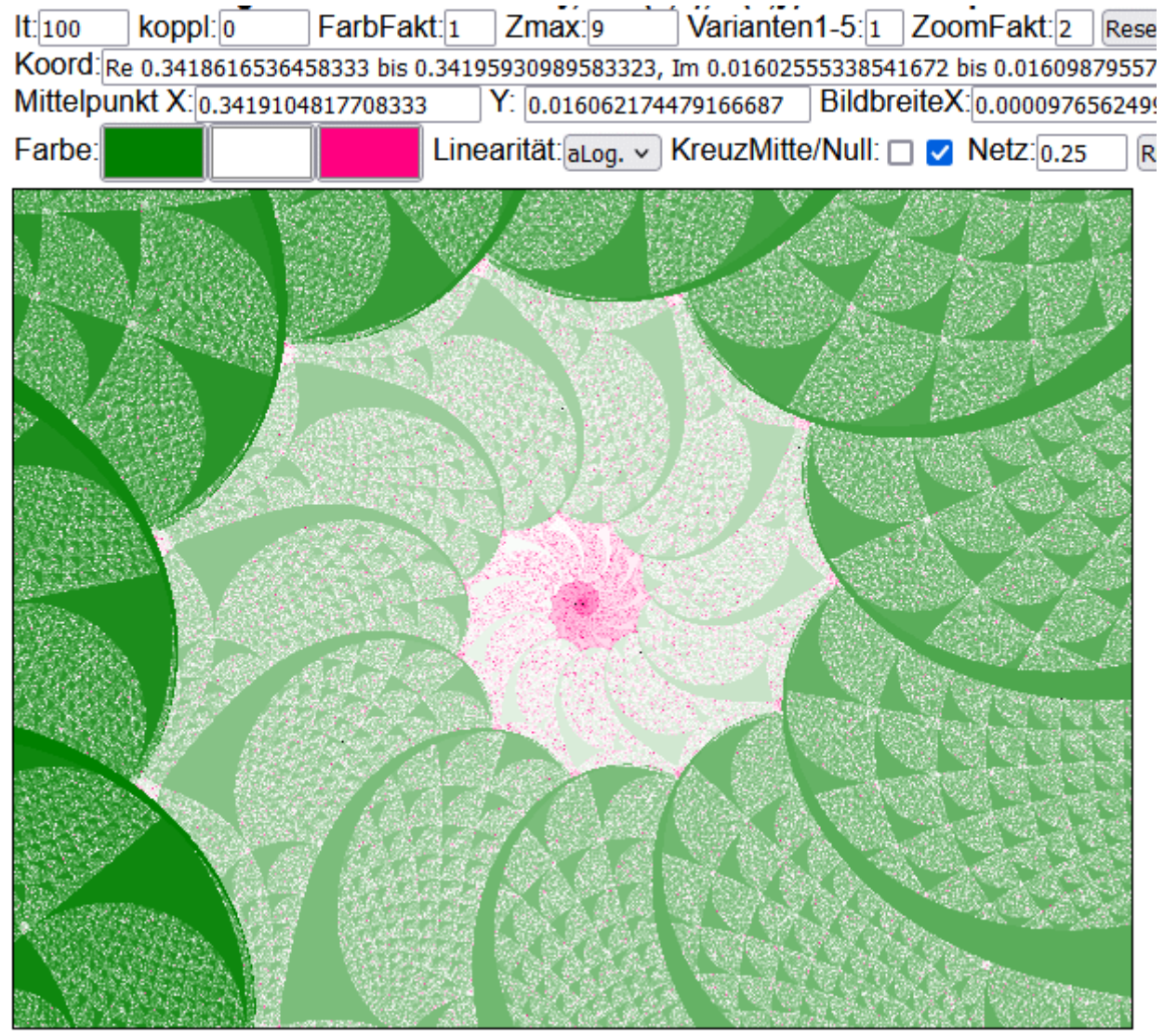

Linksklick = hineinzoomen u. zentrieren, Rechtsklick = herauszoomen u. zentrieren

# **Spirale 2**

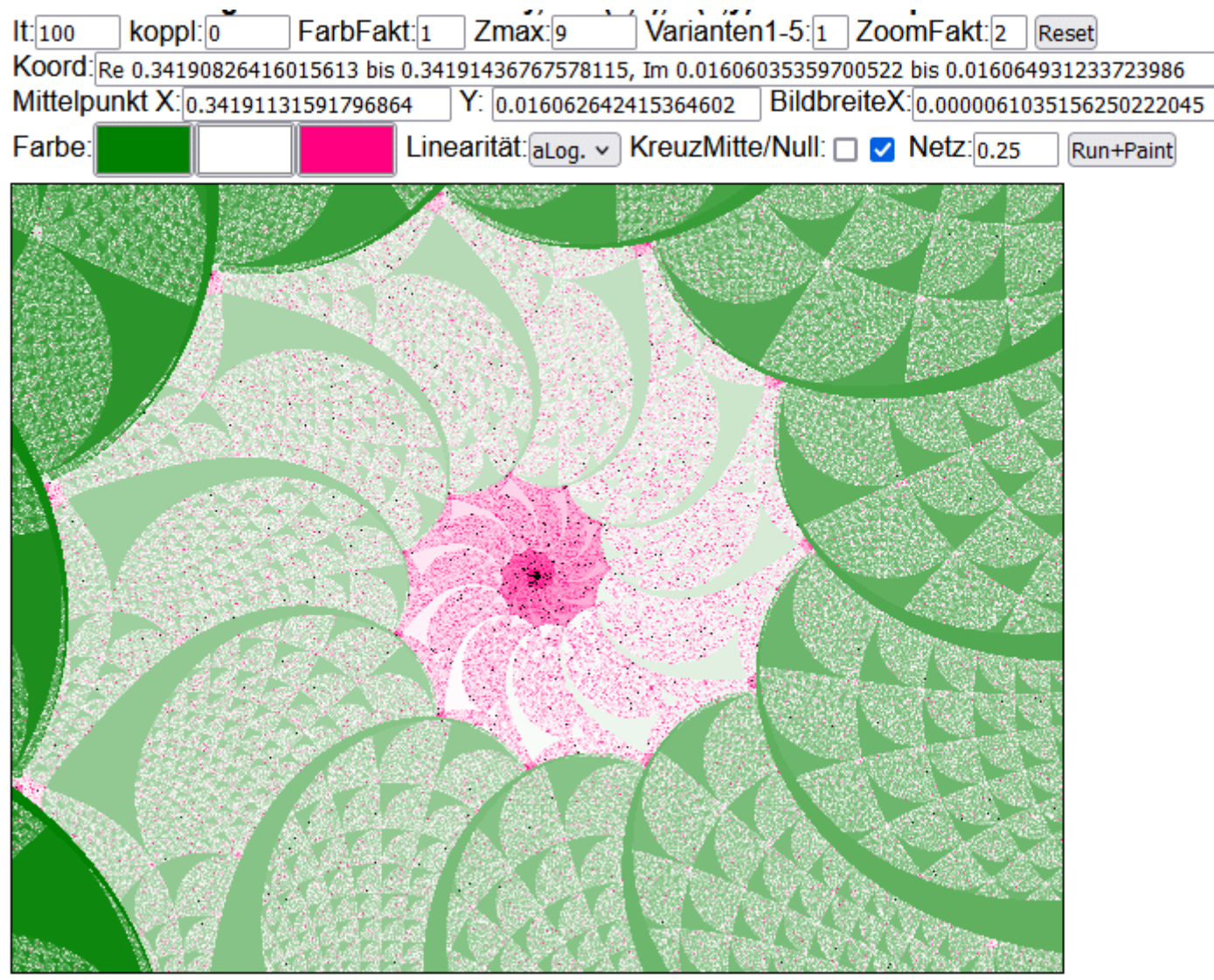

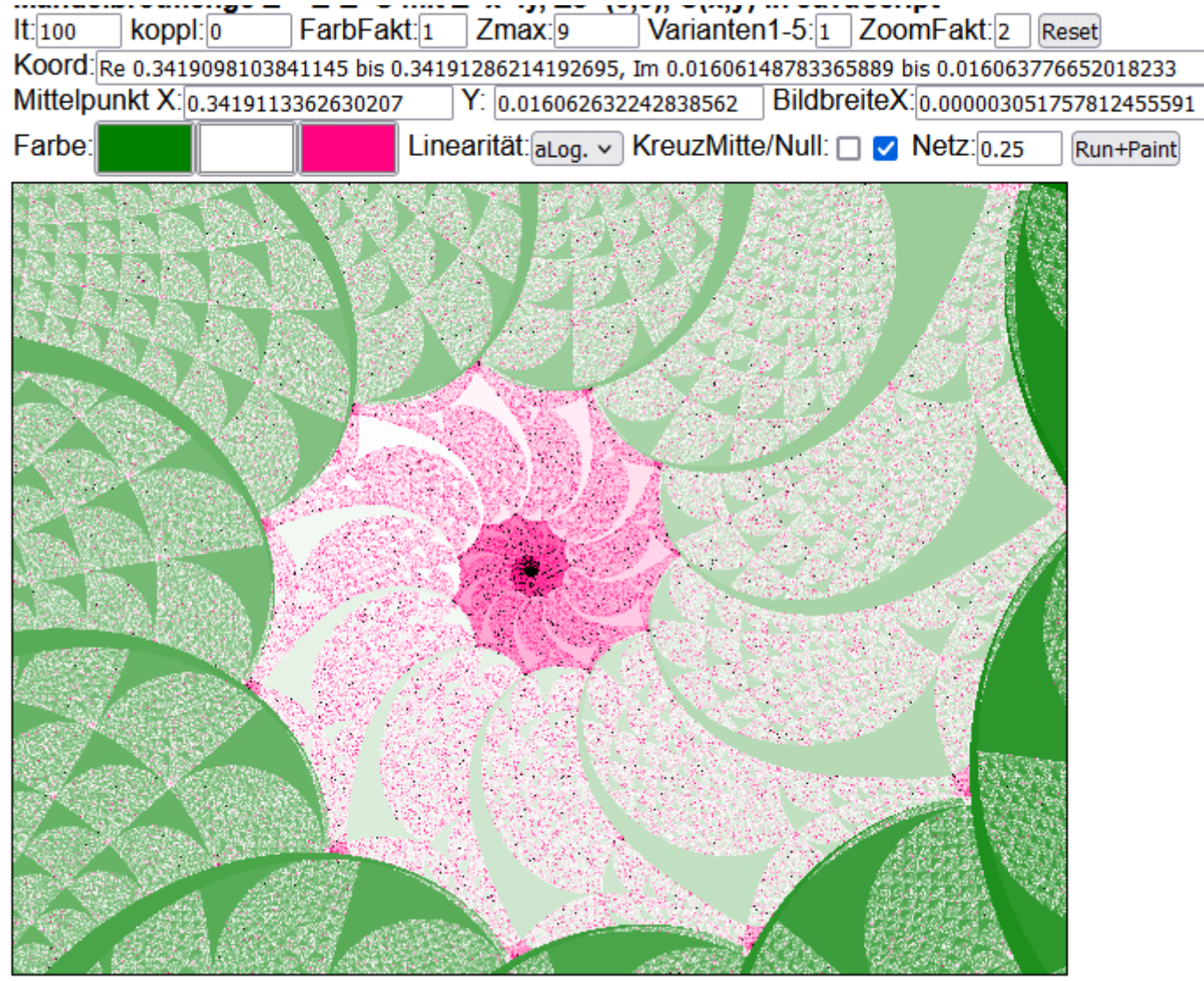

Linksklick = hineinzoomen u. zentrieren, Rechtsklick = herauszoomen u. zentrieren

| lt:100 | koppl: 0                                                                                            | FarbFakt:1 | $Z$ max: $9$                                        | Varianten1-5:1 ZoomFakt:2 | Reset                                 |
|--------|----------------------------------------------------------------------------------------------------|------------|-----------------------------------------------------|---------------------------|---------------------------------------|
|        | Koord:Re 0.34191053771972646 bis 0.3419120635986327, Im 0.01606207529703779 bis 0.01606321970621746 |            |                                                     |                           |                                       |
|        | Mittelpunkt X:0.3419113006591796                                                                    |            | Y: 0.016062647501627624                             |                           | BildbreiteX: 0.0000015258789062277955 |
| Farbe: |                                                                                                    |            | Linearität: aLog. v KreuzMitte/Null: □ v Netz: 0.25 |                           | Run+Paint                             |
|        |                                                                                                    |            |                                                     |                           |                                       |
|        |                                                                                                    |            |                                                     |                           |                                       |
|        |                                                                                                    |            |                                                     |                           |                                       |
|        |                                                                                                    |            |                                                     |                           |                                       |
|        |                                                                                                    |            |                                                     |                           |                                       |
|        |                                                                                                    |            |                                                     |                           |                                       |
|        |                                                                                                    |            |                                                     |                           |                                       |
|        |                                                                                                    |            |                                                     |                           |                                       |
|        |                                                                                                    |            |                                                     |                           |                                       |
|        |                                                                                                    |            |                                                     |                           |                                       |
|        |                                                                                                    |            |                                                     |                           |                                       |
|        |                                                                                                    |            |                                                     |                           |                                       |
|        |                                                                                                    |            |                                                     |                           |                                       |
|        |                                                                                                    |            |                                                     |                           |                                       |
|        |                                                                                                    |            |                                                     |                           |                                       |
|        |                                                                                                    |            |                                                     |                           |                                       |
|        |                                                                                                    |            |                                                     |                           |                                       |

Linksklick = hineinzoomen u. zentrieren, Rechtsklick = herauszoomen u. zentrieren

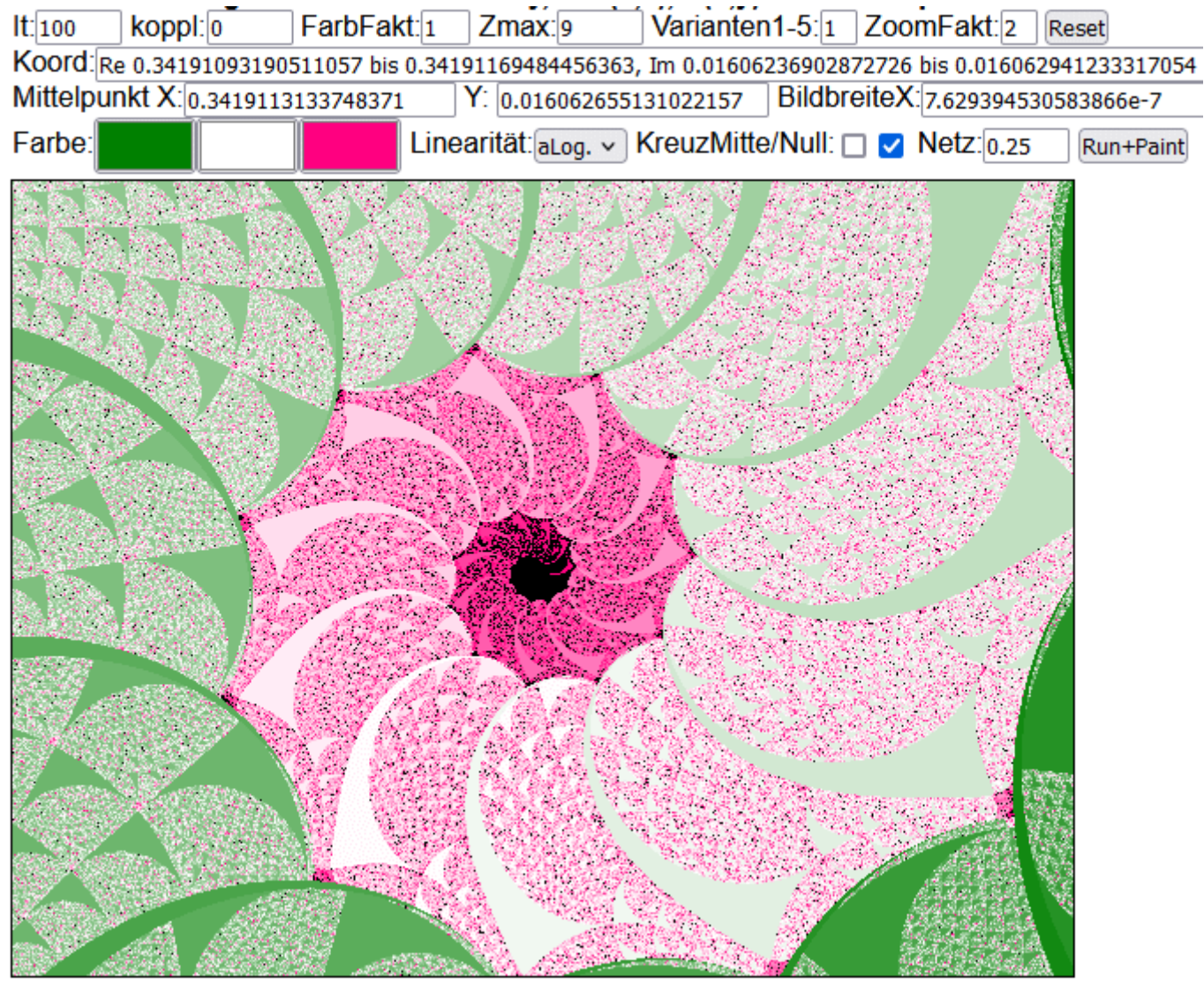

Linksklick = hineinzoomen u. zentrieren, Rechtsklick = herauszoomen u. zentrieren

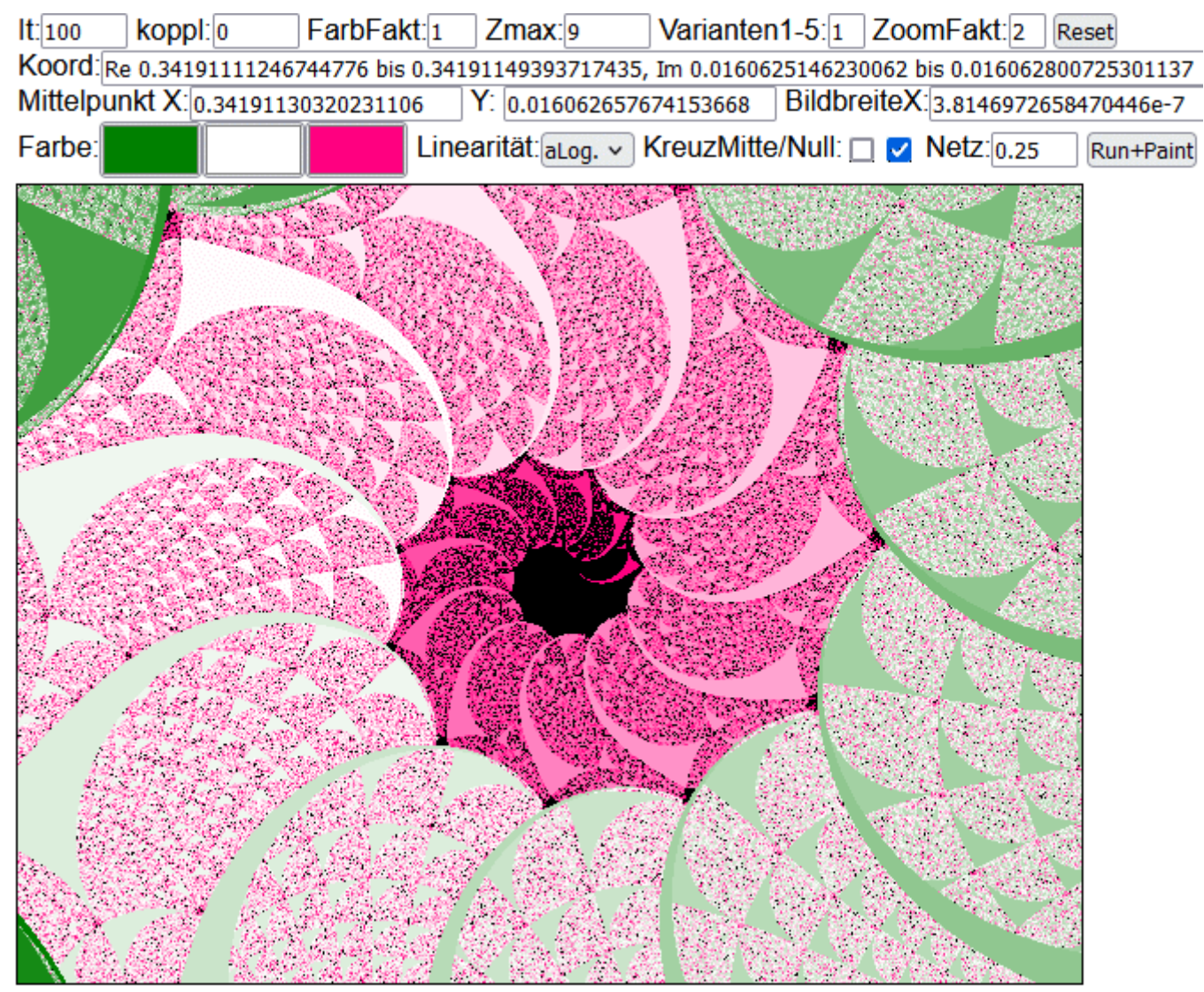

Linksklick = hineinzoomen u. zentrieren, Rechtsklick = herauszoomen u. zentrieren

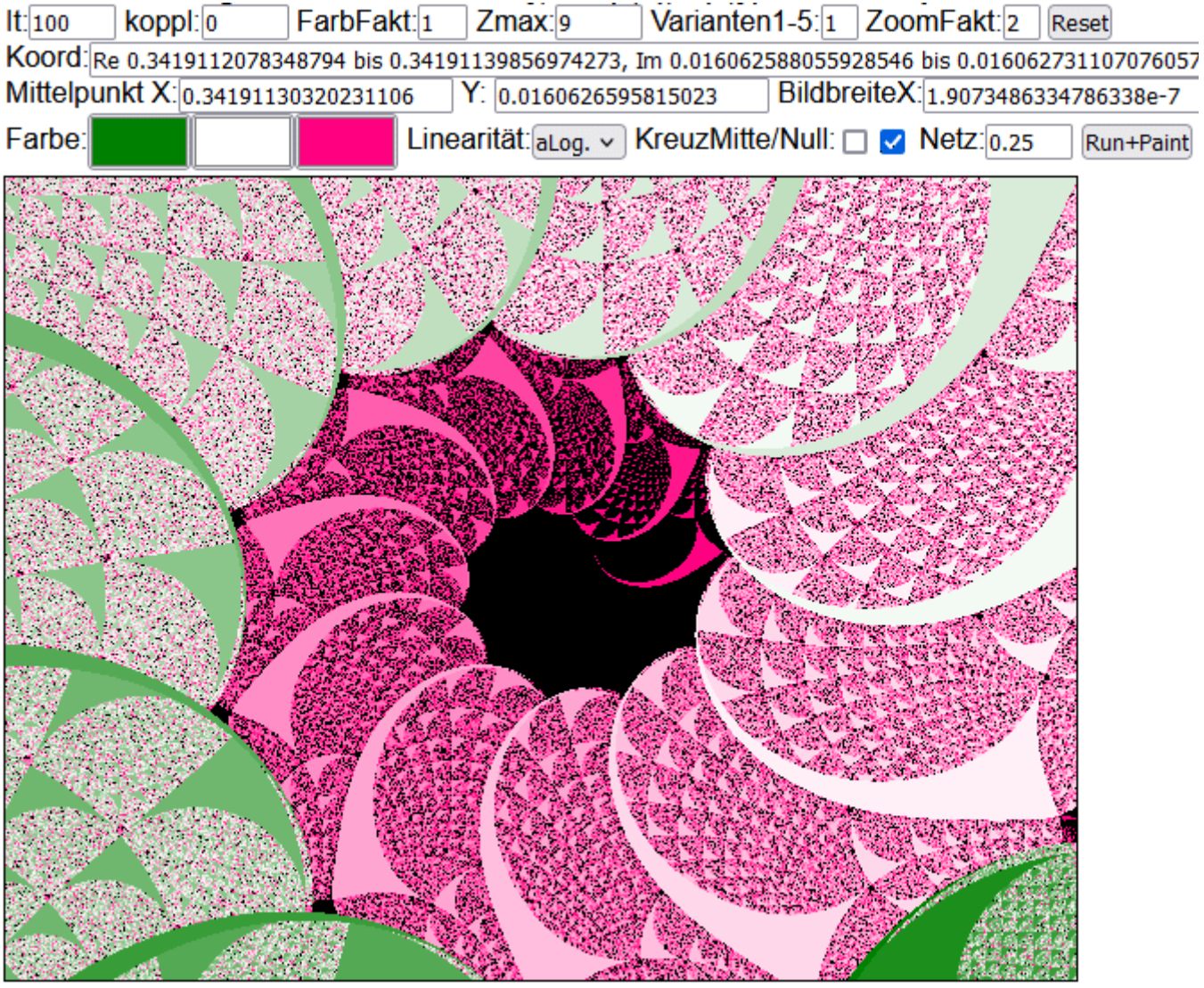

Linksklick = hineinzoomen u. zentrieren, Rechtsklick = herauszoomen u. zentrieren

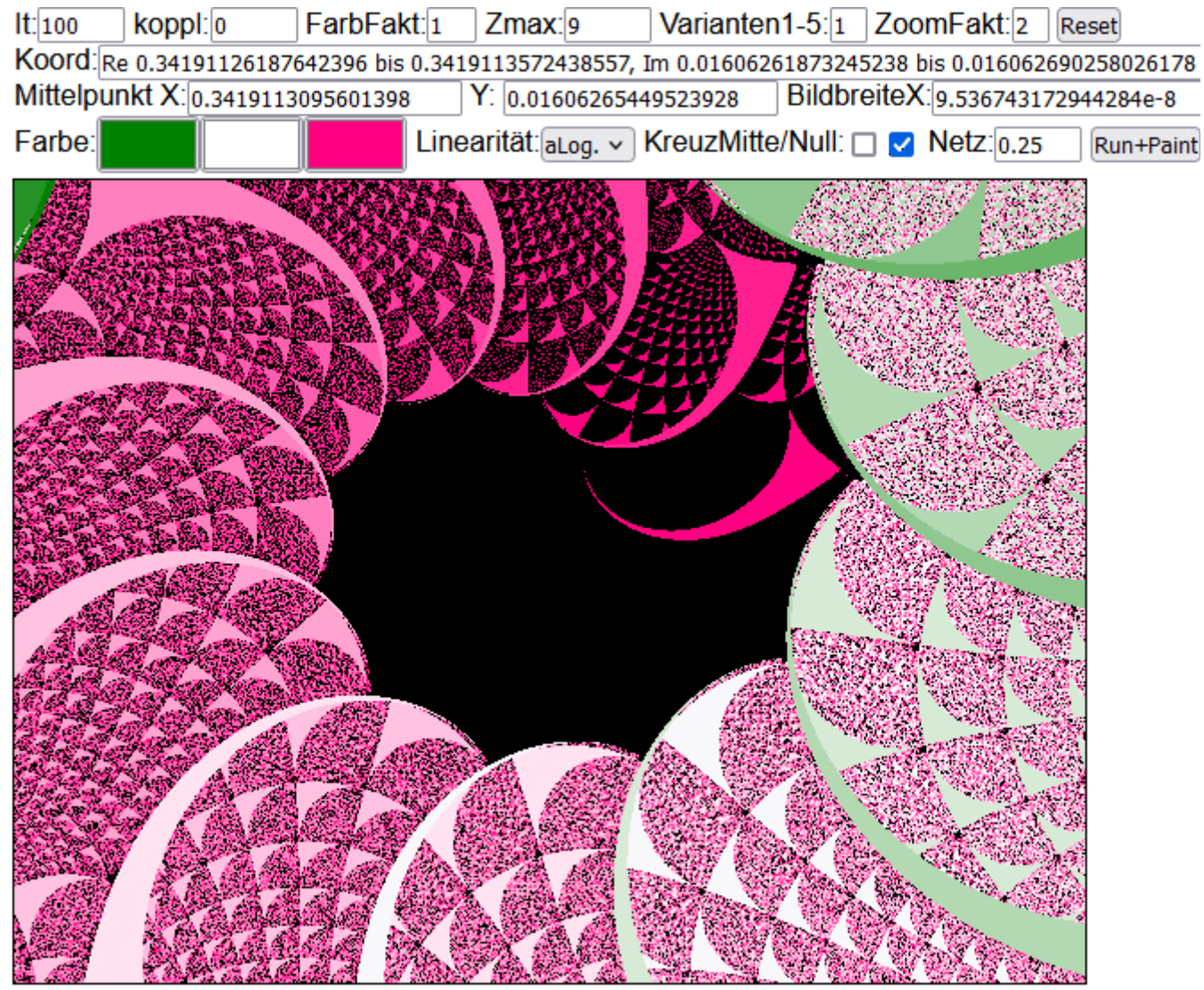

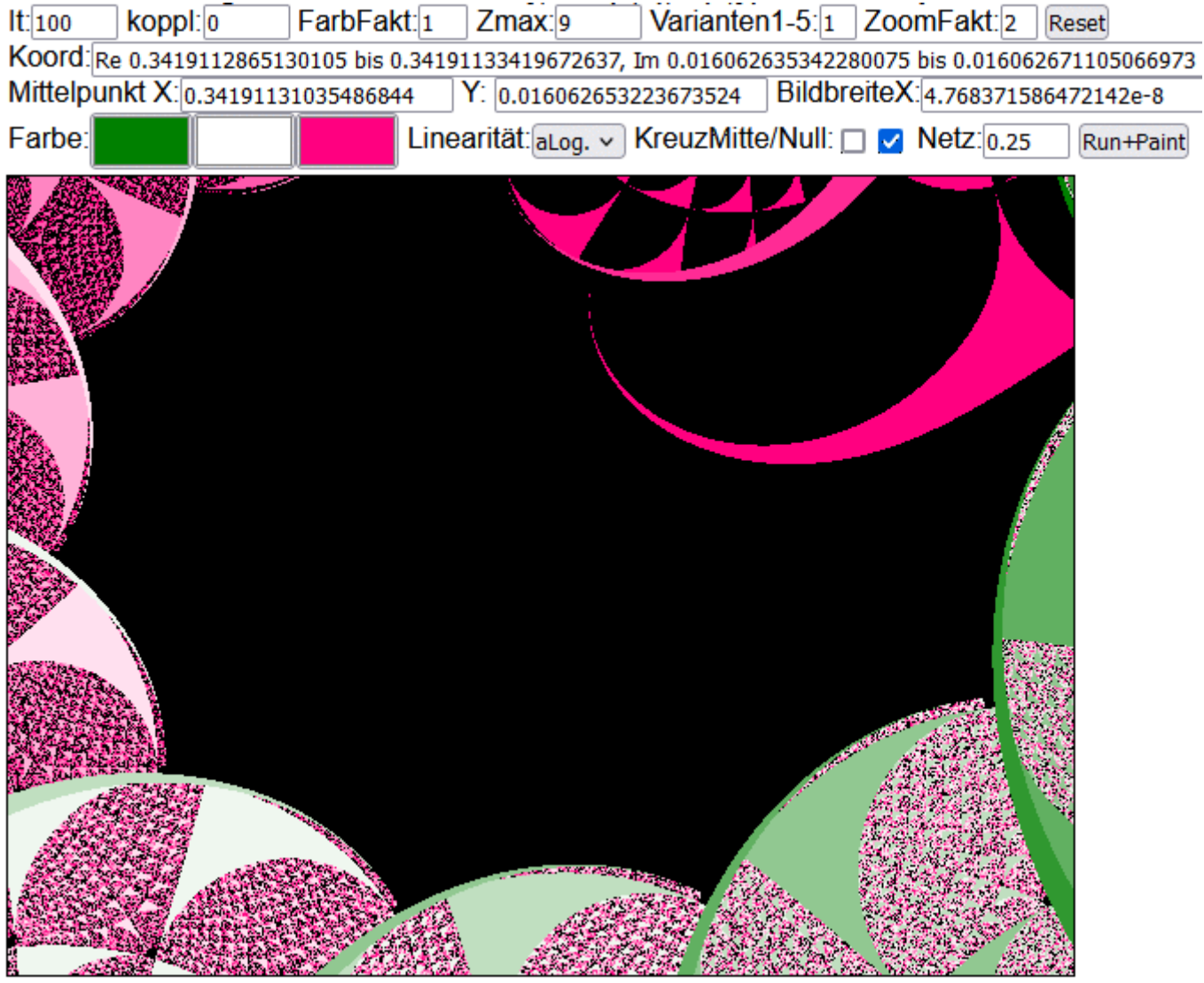

**Ende Serie 1**

**Beginn Serie 2:**

**It = 100 Mittelpunkt X=0 Y=0 Bildbreite 0.125 Netz = 0.01 statt 0.5**

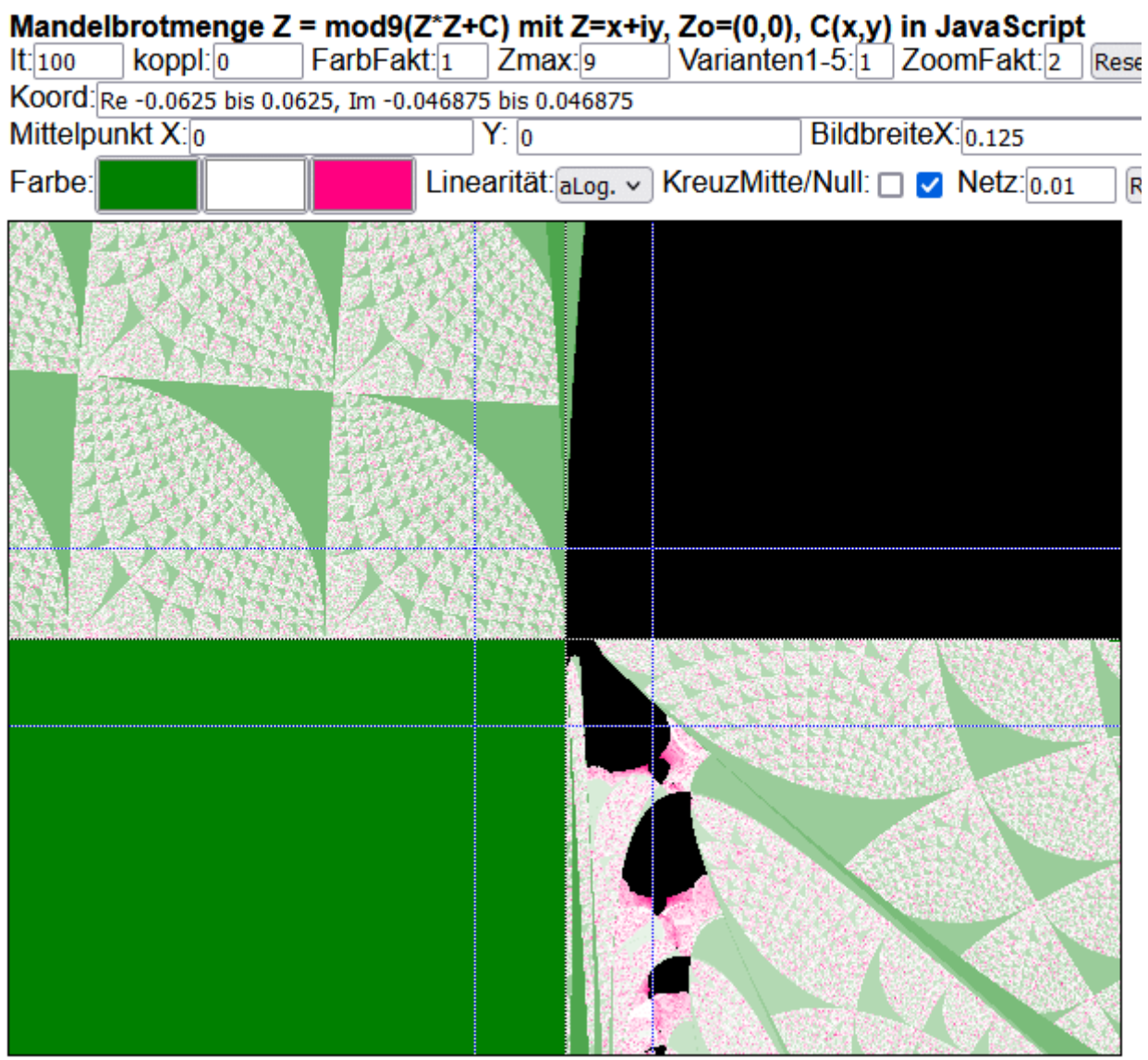

Linksklick = hineinzoomen u. zentrieren, Rechtsklick = herauszoomen u. zentrieren

Klick auf Kopf mit Hals Nähe Fadenkreuz:

## **It = 100 gelassen Netz = 0.01**

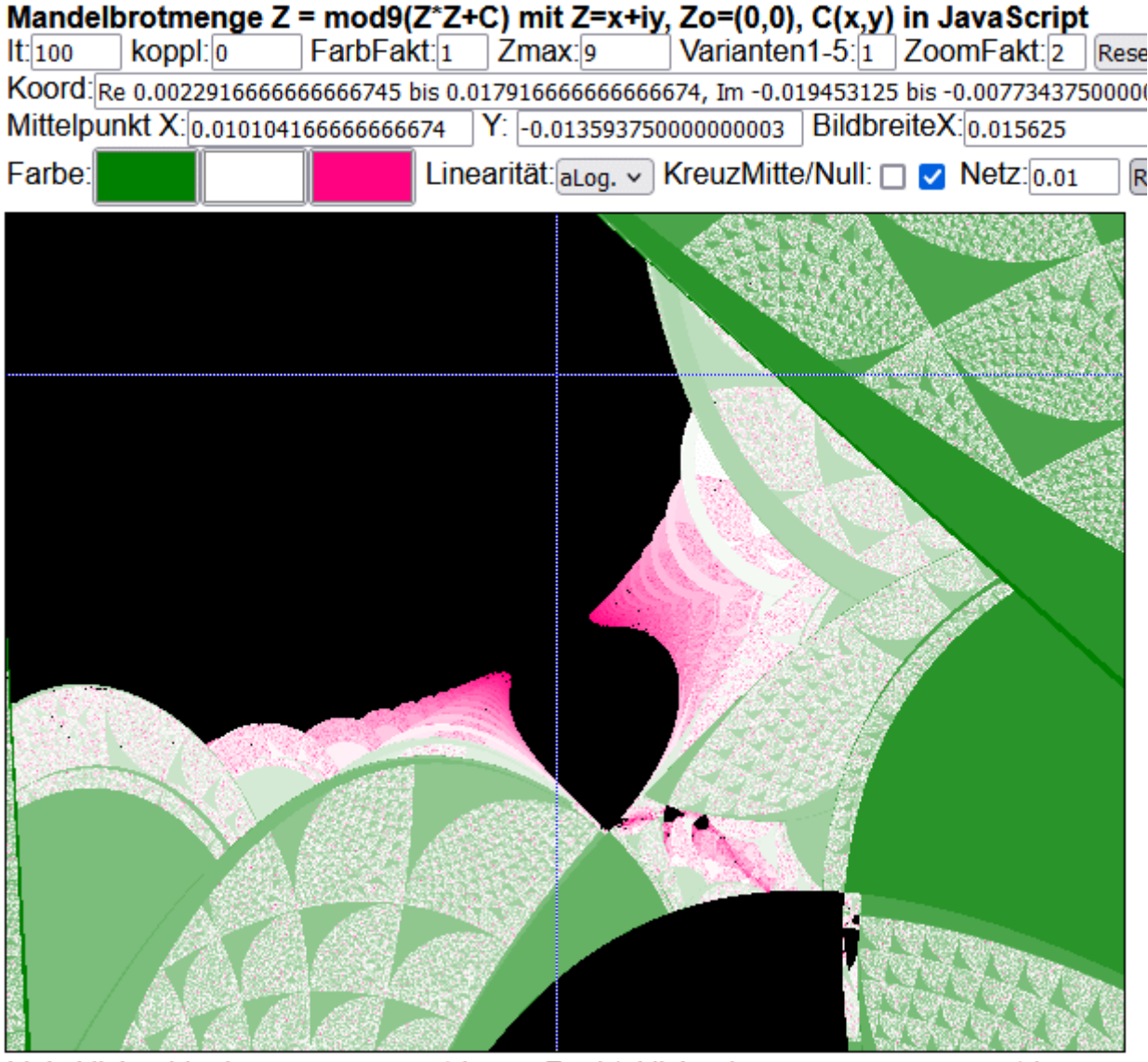

## **It = 1000 ansonsten gleiches Bild**

Bild schärfer, aber viel längere Rechenzeit

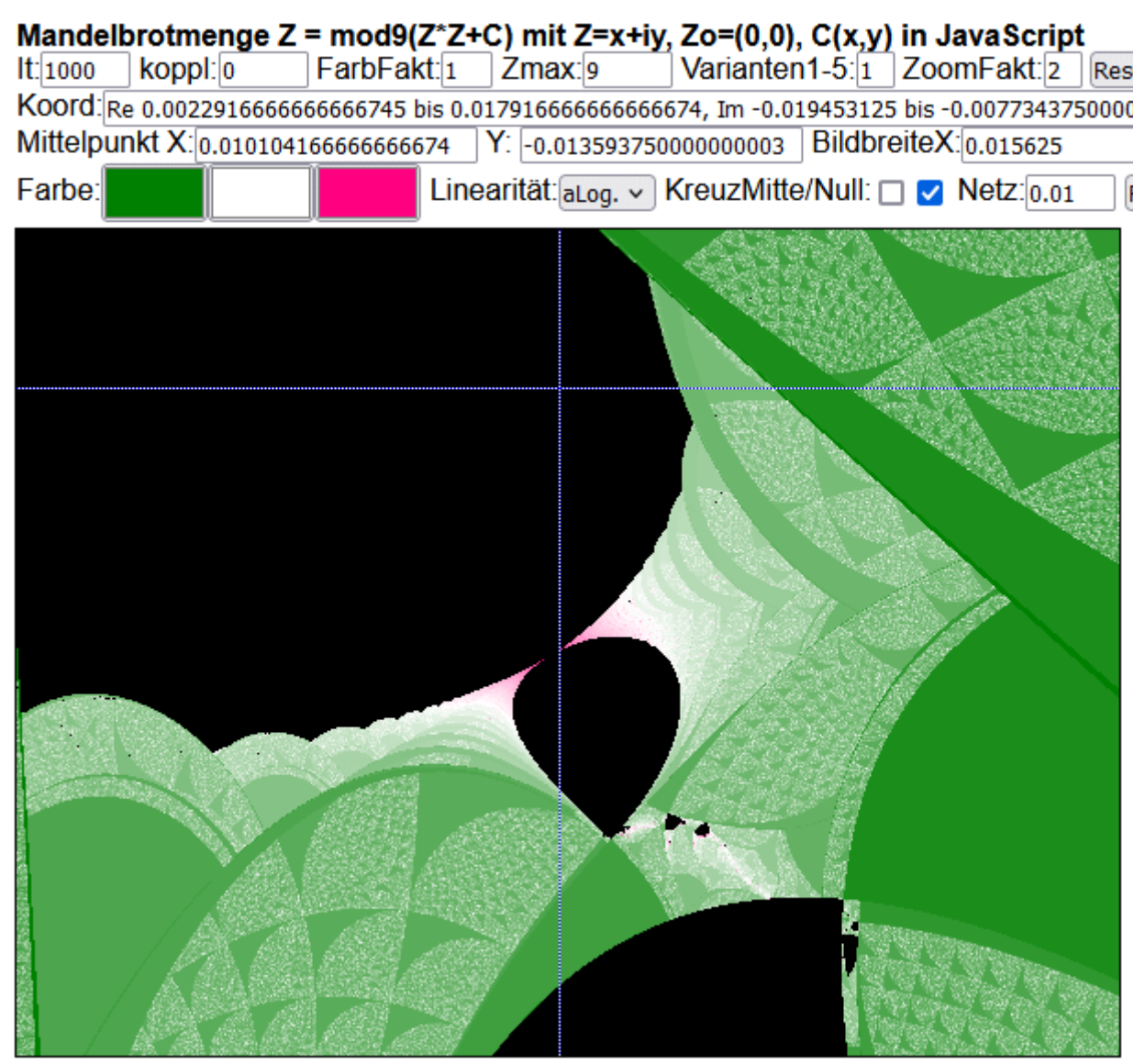

Linksklick = hineinzoomen u. zentrieren, Rechtsklick = herauszoomen u. zentrieren

Mehrere Klicks auf Berührungspunkt am Hals, Parameter It musste zwischendurch erhöht werden (+ RUN klicken).

**It = 3000, sonst keine Schärfe am Berührungspunkt Netz = 0.009834, angepasst auf Mittelpunkt X nach letztem Klick Das gleiche ließe sich mit dem Y-Wert wiederholen (nur Netz ändern und RUN). Derzeit lassen sich die Netzwerte nicht getrennt in X und Y ändern.**

|                                                      |                        | Mandelbrotmenge Z = mod9( $Z^*Z+C$ ) mit Z=x+iy, Zo=(0,0), C(x,y) in JavaScript                |
|------------------------------------------------------|------------------------|------------------------------------------------------------------------------------------------|
| koppl: 0<br>It: 3000                                 | FarbFakt: 1.26 Zmax: 9 | Varianten1-5:1 ZoomFakt:2<br><b>Res</b>                                                        |
|                                                      |                        | Koord: Re 0.009345703125000007 bis 0.010322265625000007, Im -0.0141357421875 bis -0.0134033203 |
| Mittelpunkt X:0.009833984375000007 Y: -0.01376953125 |                        | BildbreiteX: 0.0009765625                                                                      |
| Farbe:                                               |                        | Linearität: aLog. v KreuzMitte/Null: □ v Netz: .009834 F                                       |
|                                                      |                        |                                                                                                |

Linksklick = hineinzoomen u. zentrieren, Rechtsklick = herauszoomen u. zentrieren

**Rückkehr auf größere Bildbreite und dann neuer Klick:**

#### **Bildbreite = 0.0075 (vergleiche Bild Seite 25 mit It=5000)**

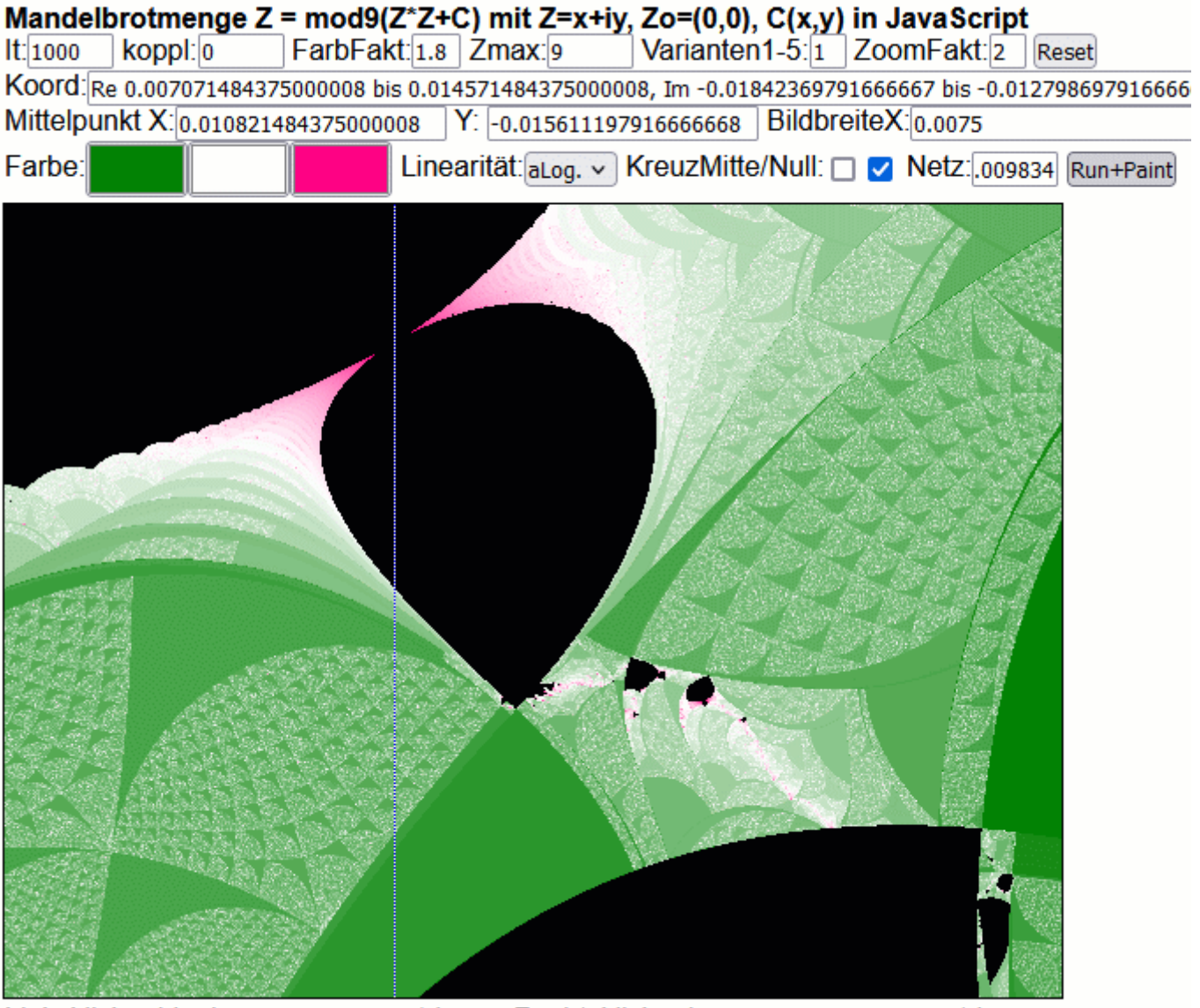

|          |          | Mandelbrotmenge Z = mod9(Z*Z+C) mit Z=x+iy, Zo=(0,0), C(x,y) in JavaScript                    |                             |     |
|----------|----------|-----------------------------------------------------------------------------------------------|-----------------------------|-----|
| It: 2000 | koppl: 0 | FarbFakt: 1.4 Zmax: 9                                                                         | Varianten1-5:1 ZoomFakt:2   | Res |
|          |          | Koord:Re 0.010708984375000008 bis 0.01258398437500001, Im -0.017064322916666673 bis -0.015658 |                             |     |
|          |          | Mittelpunkt X:0.011646484375000009 Y: -0.01636119791666667                                    | BildbreiteX: 0.001875000000 |     |
| Farbe:   |          | Linearität: aLog. v KreuzMitte/Null: U v Netz: .009834                                        |                             |     |
|          |          |                                                                                               |                             |     |

Linksklick = hineinzoomen u. zentrieren, Rechtsklick = herauszoomen u. zentrieren

**Ende Serie 2**

#### **Anfang Serie 3**

**Diesmal wird die Spitze der Tropfenform untersucht. Hier ein Bild mit It = 5000 Bildbreite = 0.01**

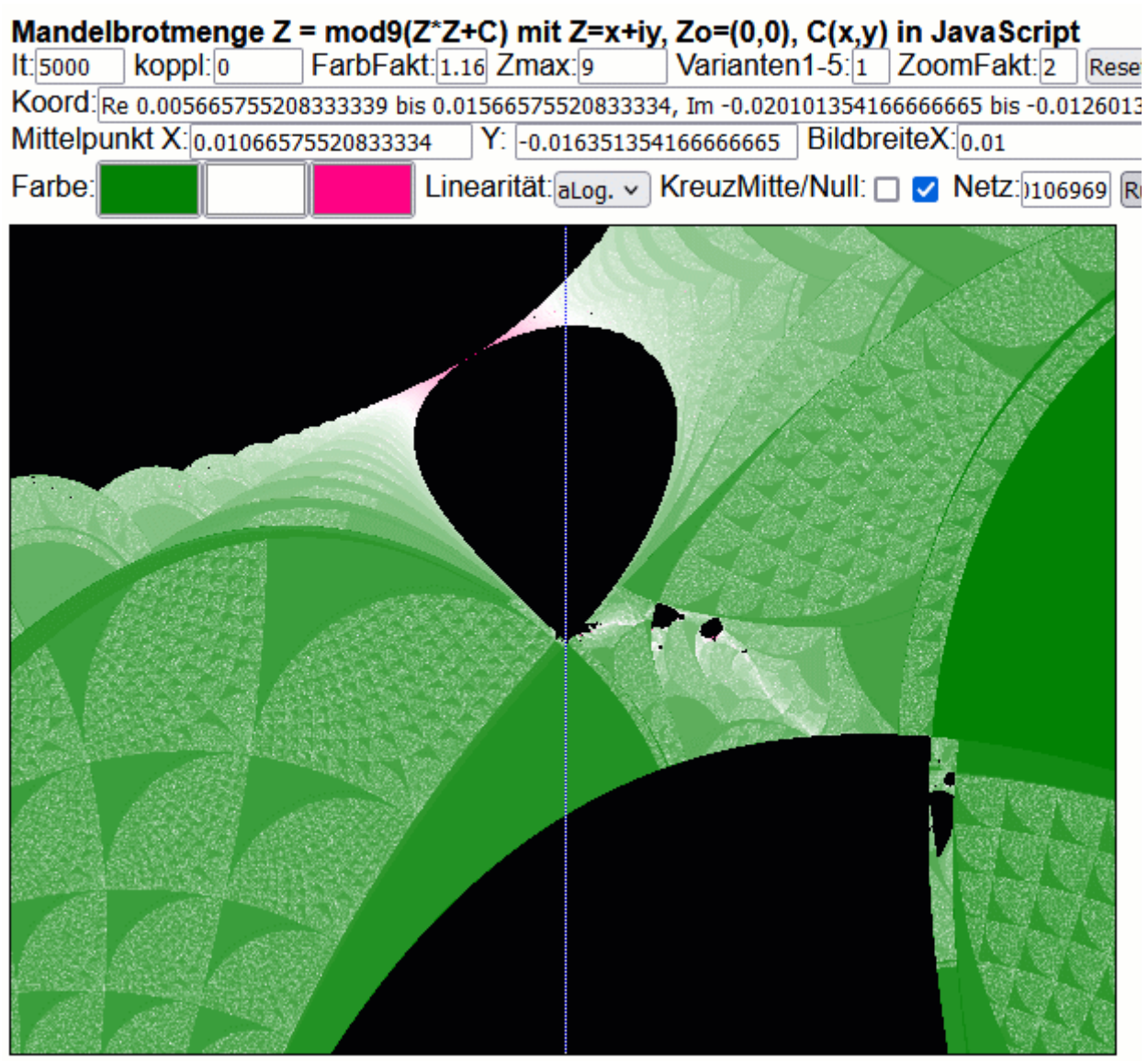

Linksklick = hineinzoomen u. zentrieren, Rechtsklick = herauszoomen u. zentrieren

## **It = 2000 Bildbreite = 0.00025 Die Netzlinie wurde schon eingestellt (vorletztes Bild)**

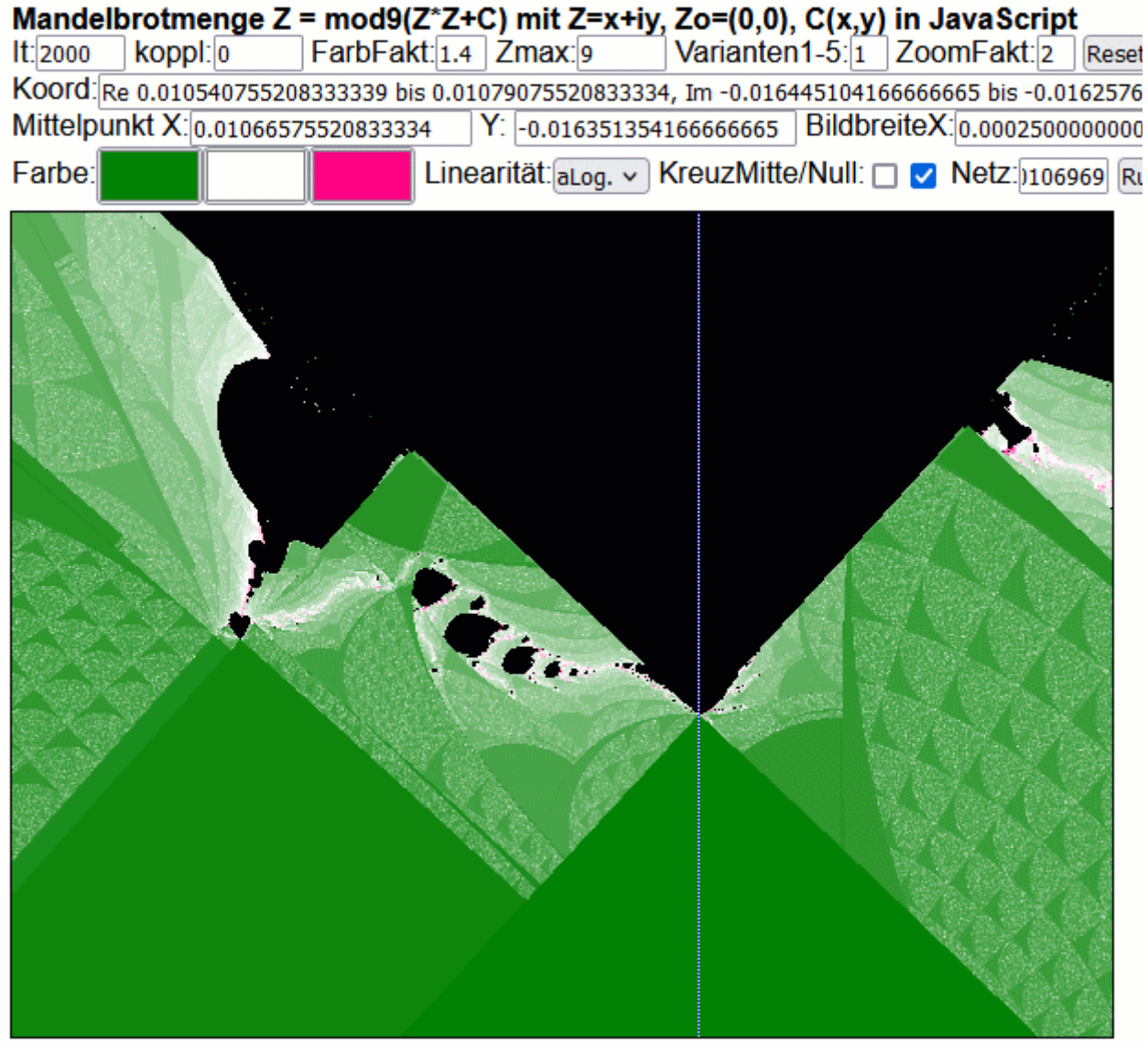

Linksklick = hineinzoomen u. zentrieren, Rechtsklick = herauszoomen u. zentrieren

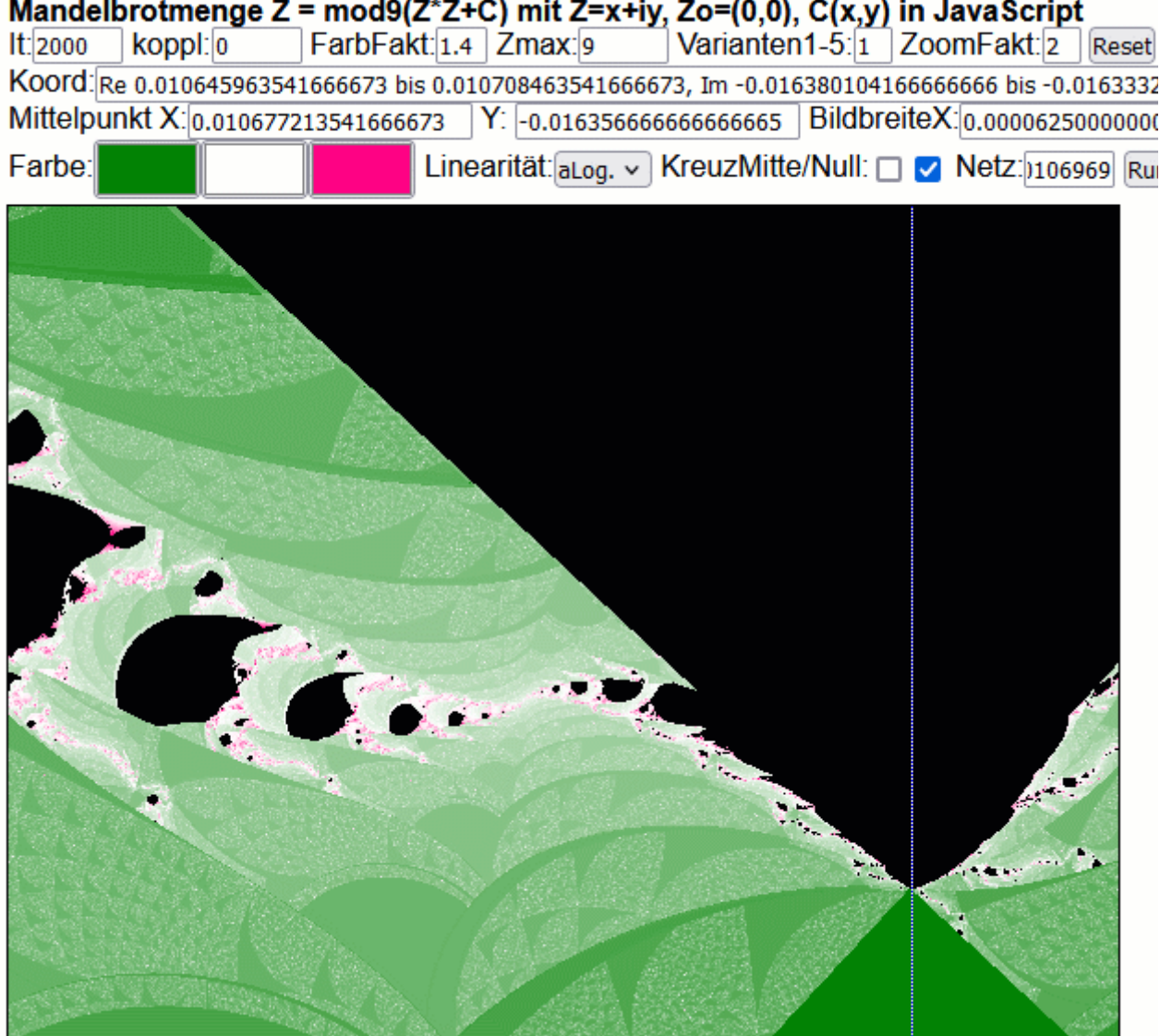

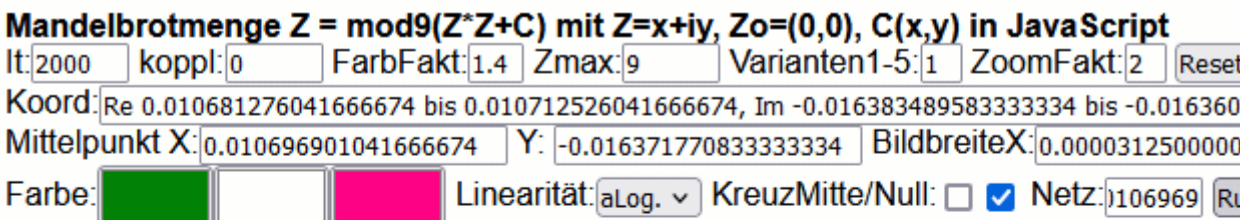

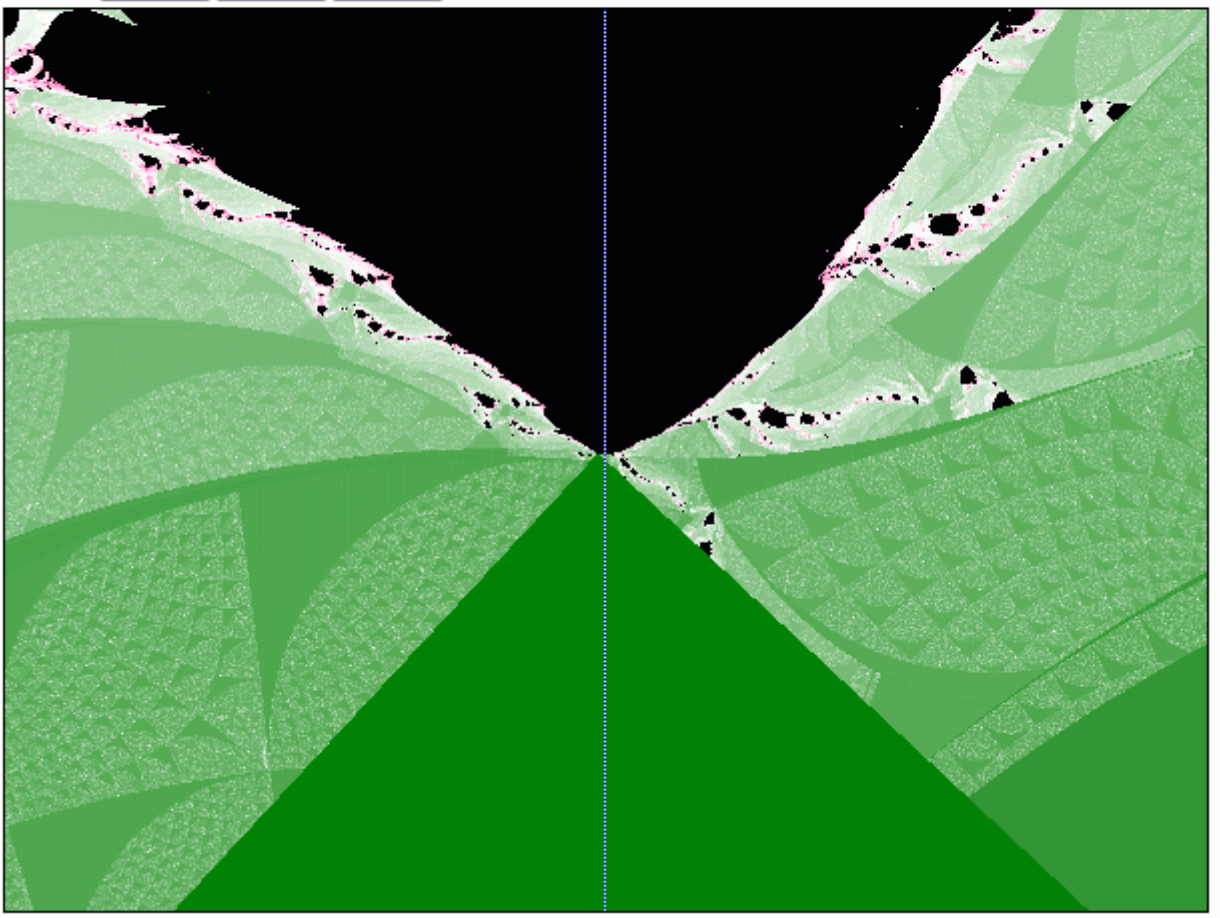

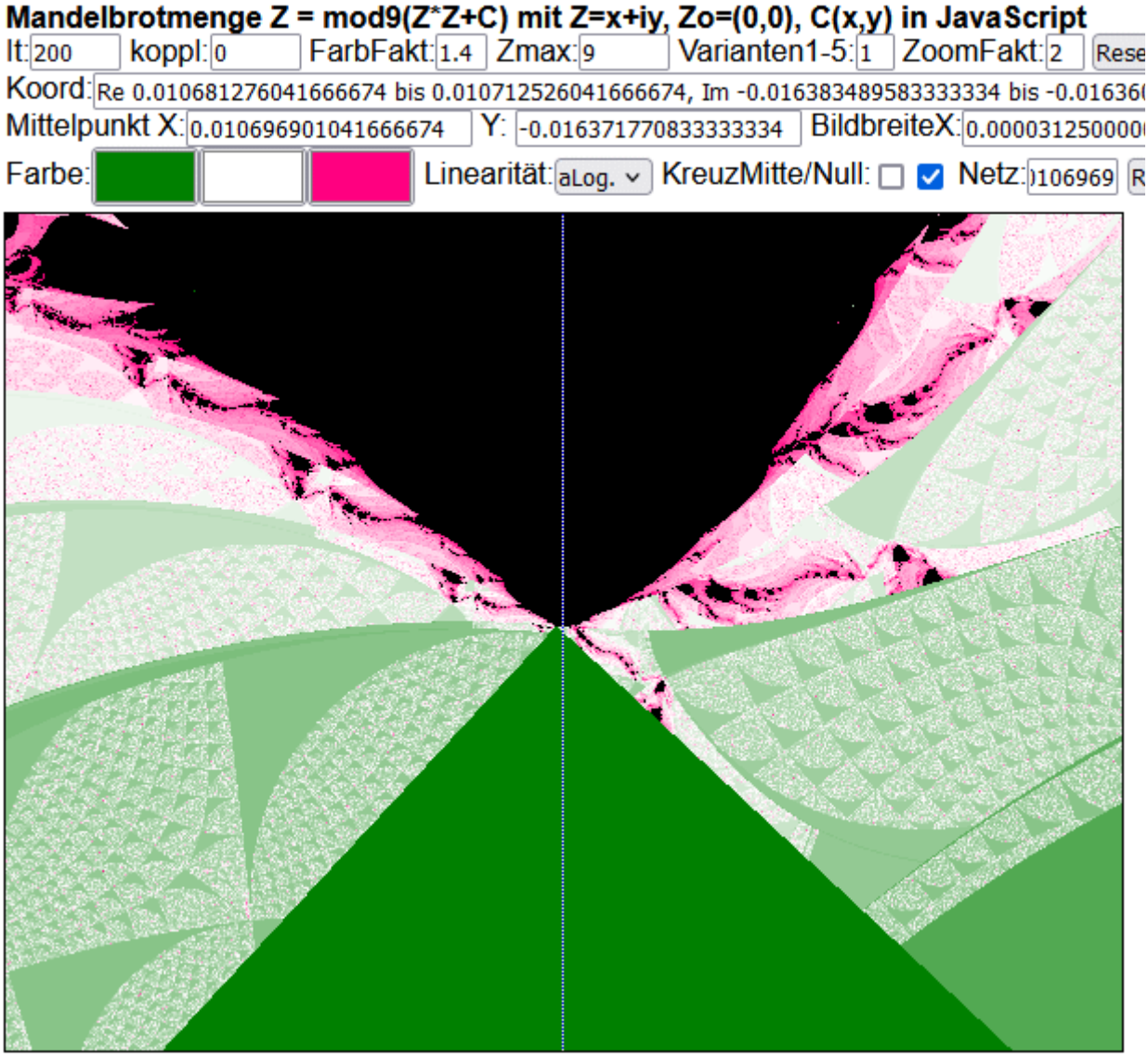

**Es sieht hier aus wie ein Verbrennen oder Ausgasen der Oberfläche.**

**Ende Serie 3**

## **Beginn Serie 4**

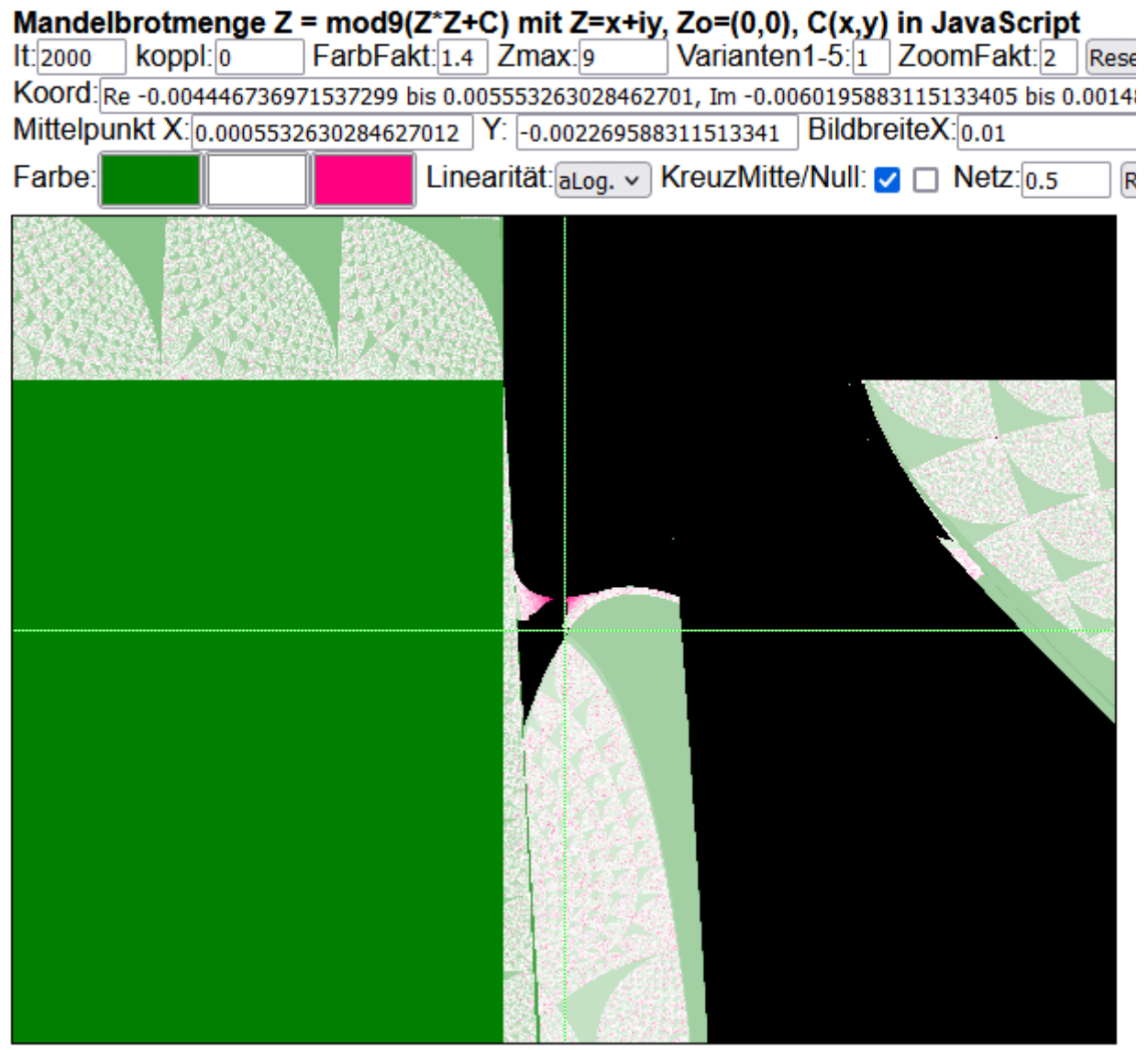

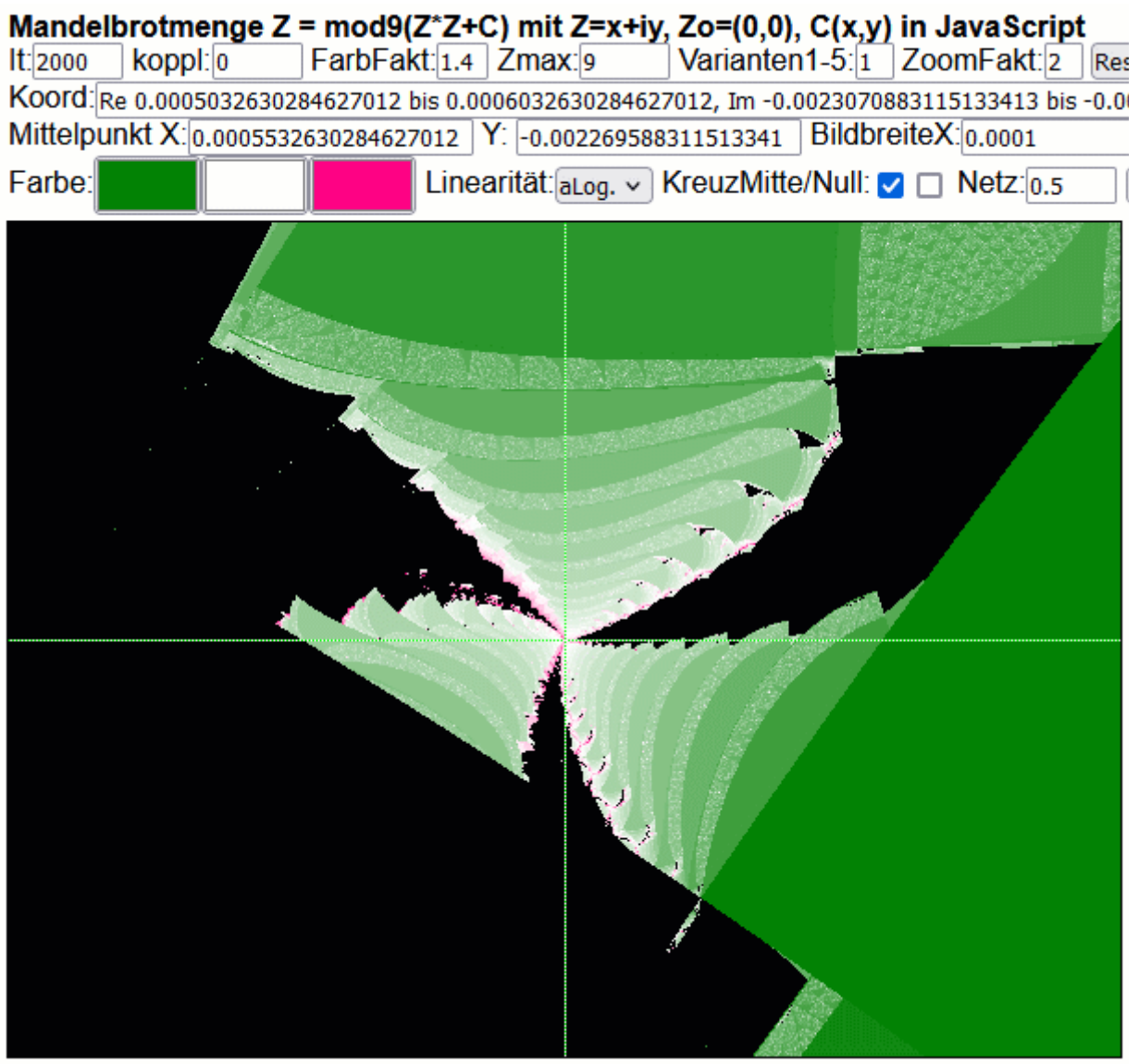

Linksklick = hineinzoomen u. zentrieren, Rechtsklick = herauszoomen u. zentrieren

Mandelbrotmenge Z = mod9(Z\*Z+C) mit Z=x+iy, Zo=(0,0), C(x,y) in JavaScript<br>It: 2000 Roppl: 0 FarbFakt: [1.4 | Zmax: 9 | Varianten1-5: [1 | ZoomFakt: [2 | Res Koord: Re 0.0005507630284627012 bis 0.0005557630284627012, Im -0.002271463311513341 bis -0.002 Mittelpunkt X: 0.0005532630284627012 | Y: -0.002269588311513341 | BildbreiteX: 0.000005 Linearität: aLog. v KreuzMitte/Null: □ □ Netz: 0.5 Farbe:

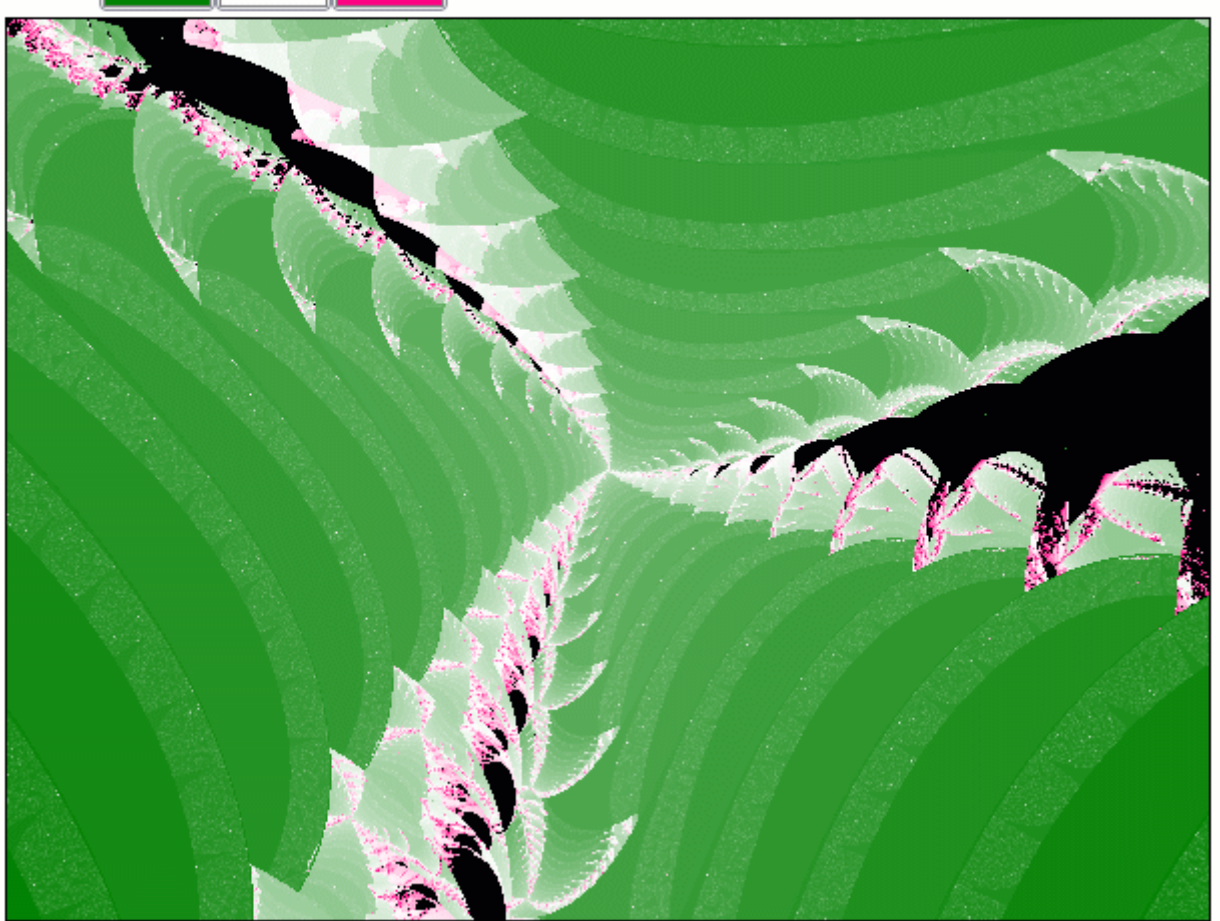

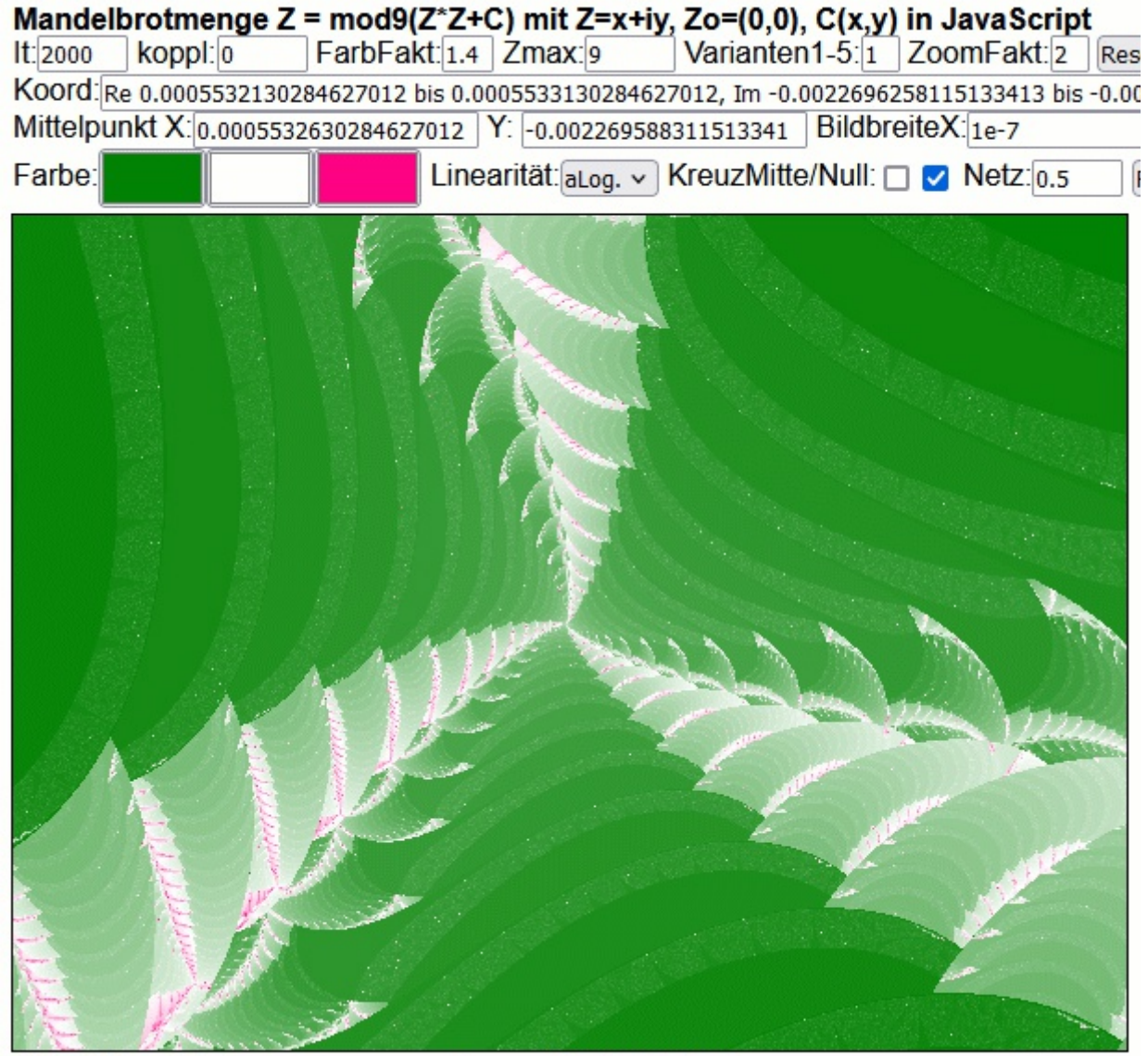

Linksklick = hineinzoomen u. zentrieren, Rechtsklick = herauszoomen u. zentrieren

**Ende Serie 4**

**Diese pdf (und eine weitere) aktualisiert: <http://www.vitaloop.de/APmod9.pdf> <http://www.vitaloop.de/APmod9PlusC.pdf>**

**Warum Modulo9? [https://vivavortex.wordpress.com/2023/09/08/wurzelziehen](https://vivavortex.wordpress.com/2023/09/08/wurzelziehen-ist-emittieren/)[ist-emittieren/](https://vivavortex.wordpress.com/2023/09/08/wurzelziehen-ist-emittieren/)**

**Gabi Müller 30.09.2023 info@viva-vortex.de**